# **General Guidelines**

Version 2.1 (April 6, 2007)

**Part 1: Rating Guidelines ................. 2** *1. The Role of the Quality Rater .............. 2 2. Researching and Understanding the Query ................ 2 3. Query Types ................. 4 4. Rating Scale ................. 5 5. Non-Rating Categories .......... 10 6. Spam Labels ............. 13 7. Flags............... 13* **Part 2: Using EWOQ ....................... 14** *1. Introduction ................ 14 2. Accessing the EWOQ Rating Interface ......... 14 3. Rating............. 14 4. Rating Home Screenshot.................. 15 5. Rating Home Screenshot - after clicking on the show Tasks available link ......... 16 6. Rating Task Screenshot.................... 17 7. Resolving Tasks (Re-rating Unresolved Tasks) / Moderators ........ 20 8. Managing Your Task List................. 23 9. Commenting Etiquette.......... 24* **Part 3: Rating Examples................ 25** *1. Introduction ................ 25 2. Named Entities .......... 25 3. Informational Queries ............ 28 4. Targeted Information Queries ........... 30 5. Queries That Ask for a List ................ 31* **Part 4: Webspam Guidelines ..................... 32** *1. PPC Pages .................. 33 2. Parked Domains ...................... 34 3. Thin Affiliates............. 34 4. Hidden Text and Hidden Links .......... 36 5. JavaScript Redirects.............. 37 6. Keyword stuffing..................... 37 7. 100% frame ................. 38 8. Sneaky redirects ..................... 38* **Part 5: Quick Guide to Quality Rating .................... 40**

**Part 6: Quick Guide to Webspam Recognition................... 42**

## **Part 1: Rating Guidelines**

**Welcome to the Quality Rating program! If you have previously read Version 1 of these guidelines, please pay special attention to the text highlighted in yellow. If you are new to the program, please read the entire document very carefully.**

### **1. The Role of the Quality Rater**

As a Quality Rater, you will evaluate '**query-page**' Tasks. For each 'query-page' Task, you will:

- Research and understand the **query**.
- Evaluate the **page** based on its relevance to the query and its utility to the user.
- Assign a rating from the Rating Scale.

**Query** refers to the word or words that a user types in the search box of a search engine.

The URL is the web address of the page you will evaluate, such as http://www.microsoft.com/.

The **Page** or **Landing Page** is the page you will evaluate. It is the page you see after you click on the URL.

**Task Language and Task Location***.* You will be given a **Task language** and a **Task location** for each query-page Task. You must evaluate each Task in the context of its language and location.

In this document, each query will be shown in square brackets, followed by the Task language and Task location. Examples:

> [ Elvis Presley ], English (US) [ coca cola ], Spanish (MX)

Please keep in mind that the language of the query may not match the Task language. For example, you may be working on a German (DE) Task and see a query in English.

#### **2. Researching and Understanding the Query**

You should understand each query before you evaluate it. If the meaning of the query is unclear, you will need to do web research to learn about it. You can do this by entering the query in the search box of one or more search engines and looking at the results returned by them. However, your rating should not be affected by the ranking of results you see displayed by the search engines.

You will also need to understand the possible interpretations of the query and try to imagine a user who would type the query. Think about what the user might be trying to accomplish.

Here are some things to consider:

#### **Task Language and Task Location**

All queries have a Task language and Task location. You must use the Task language and Task location to understand the context of the query. Users in different parts of the world have different expectations for the same query terms. Imagine the user typing in the following query and what they would be looking for.

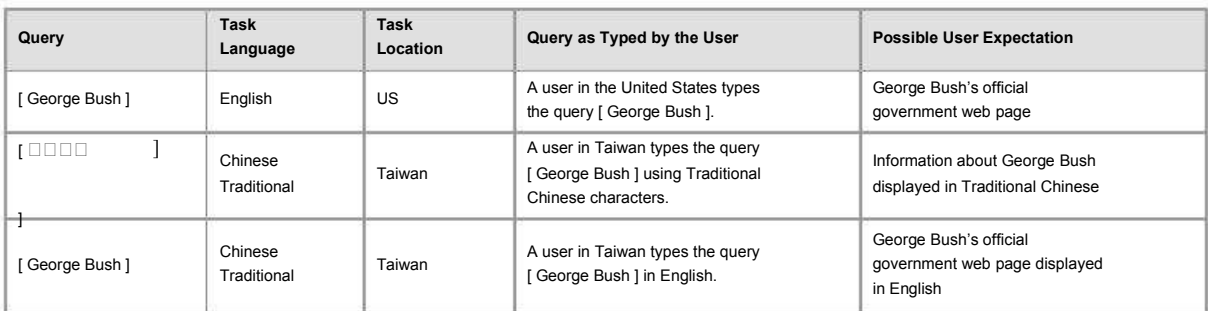

The query may have different meanings, depending on either the Task Language or Task Location.

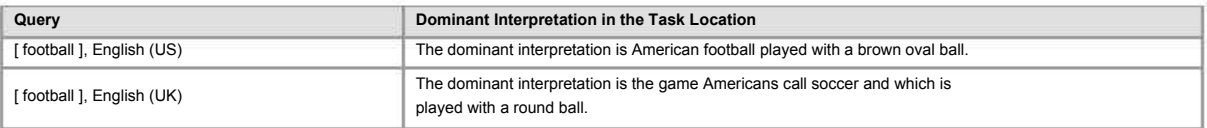

## **Multiple Interpretations**

Does the query have more than one interpretation? Try to imagine the possibilities. Is one interpretation the most likely or dominant interpretation?

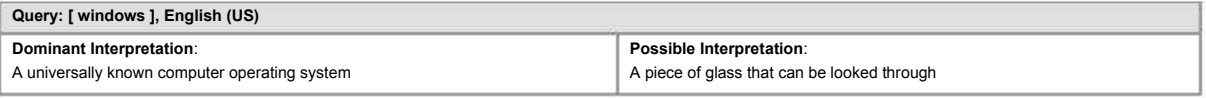

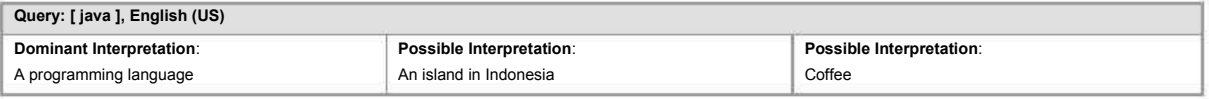

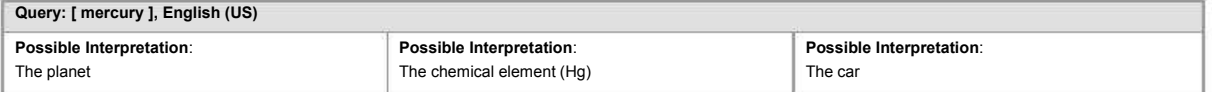

### **Broad or Specific**

Is the query broad or specific? Broad queries are best matched by broad pages; specific queries are best matched by specific or narrow pages.

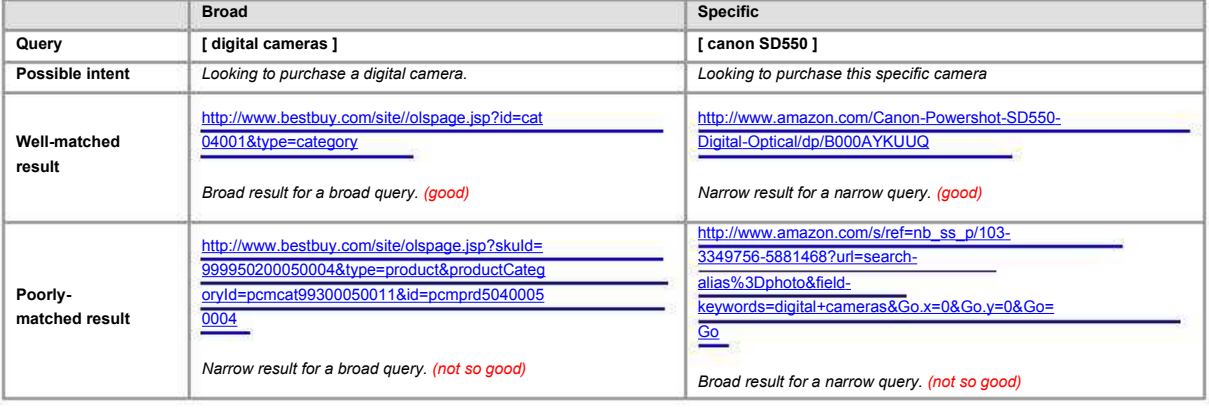

#### **Amount of Information Available**

If there is a lot of information available on the Web for the query, then a page with just a link or a short article is not a good search result. If there is very little information available, you may consider the page to be a good result.

#### **Timeliness**

Can a query be interpreted differently at different points in time? In 1994, the user who typed [ President Bush ], English (US) was looking for information on President George H.W. Bush. In 2006, his son George W. Bush is the more likely interpretation. You should always rate according to the current interpretation or in the appropriate context if the query has explicit date information.

### **3. Query Types**

Most queries can be classified in one or more of the following three categories: Navigational, Informational, or Transactional.

### **Navigational**

A **navigational** query is intended to locate a specific web page. The user has a single web site in mind, often the official homepage or subpage of an official site. For example:

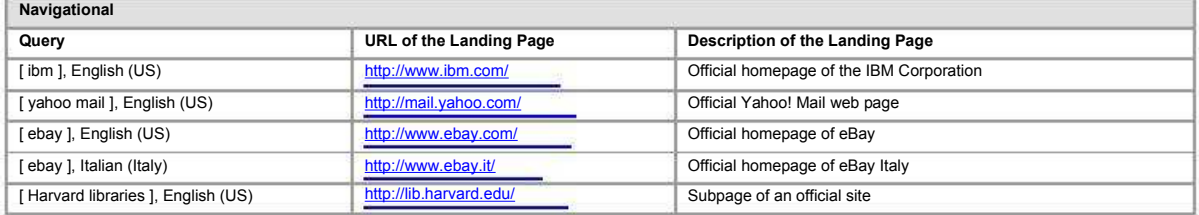

## **Informational**

An **informational** query seeks information on a topic. The user is looking for information on the query topic (broad or specific). The goal is to learn something by reading or viewing content on the web, such as text, images, video, etc.

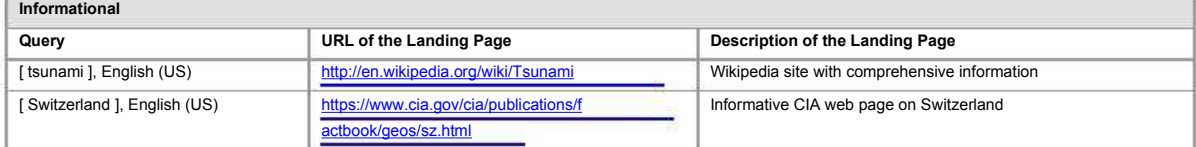

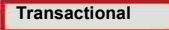

A **transactional** query seeks to complete a transaction on the Web – for money or free – of a product or service. The user is mainly looking for a resource (NOT information) available via web pages. The goal is to download, to buy, to obtain, to be entertained by, or to interact with a resource that is available on the result page or made available through the result page.

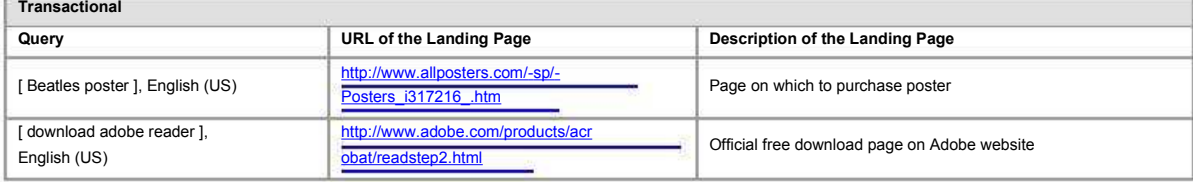

Many queries fit into more than one category. For example: [united nations], English (US). The user may expect to be taken to the homepage of the United Nations: http://www.un.org/ (navigational intent), or the user may be looking for recent news regarding a United Nations resolution (informational intent).

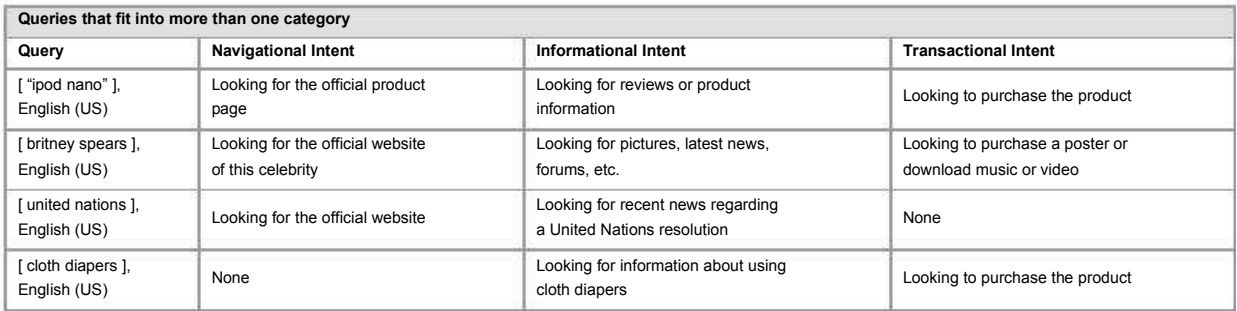

## **4. Rating Scale**

After researching the query, you will evaluate the page that loads after clicking the link provided. Most pages will be assigned a rating from the Rating Scale: **Vital**, **Useful**, **Relevant**, **Not Relevant**, or **Off-Topic**.

**Vital**

The **Vital** rating is used in the following special situations:

**Query:** The query has a dominant interpretation. The dominant interpretation is navigational. Page: The page to evaluate is the official web page of the query.

Here are some examples:

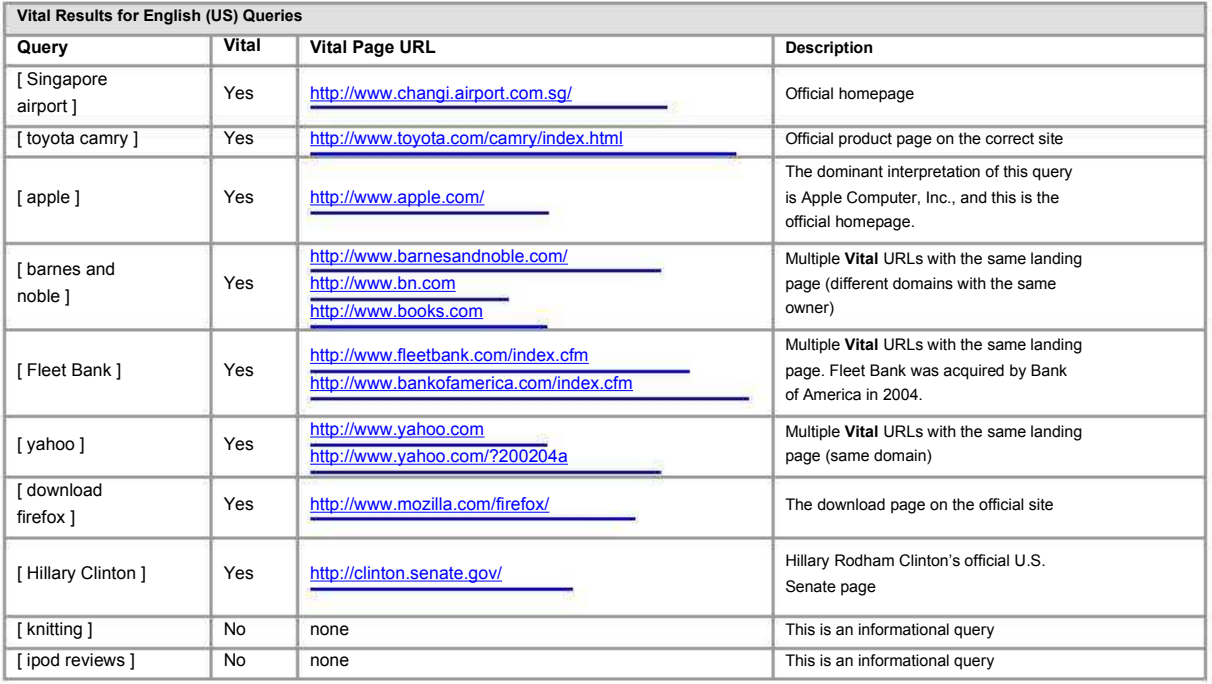

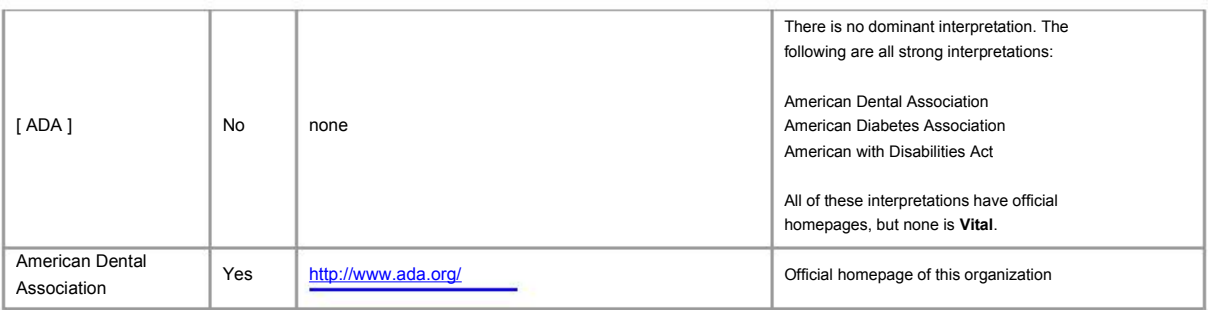

Most queries do not have **Vital** results because they are not navigational, and/or do not have official web pages or official product pages associated with them.

All queries have a Task language and a Task location. For a landing page to be **Vital**, it must be appropriate for the Task language and Task location.

**Vital** pages may not be the best possible result for the query. In fact, it is possible for a **Vital** page to be not the most helpful at all, for example, in the case of a celebrity homepage that does not have what the user wants to know.

The **Vital** rating is not based on the appearance or content of the URL. Often, the URL of the official homepage will contain the query terms. For example, the **Vital** result for [ ibm ] is http://www.ibm.com.

However, sometimes a URL contains the exact query terms, but the landing page is not **Vital.** For example, www.diabetes.com cannot be **Vital** for the query [ diabetes ] because the query is not navigational and there is no official web page for the query. No person or entity can claim ownership of the query [ diabetes ]. If no one can "own" the query, there can be no **Vital** result.

You will often see URLs that contain celebrity names, but when they are not maintained by the celebrity, they are not official homepages and are not **Vital**. For example, http://www.jenniferlopez.com/ is **Vital**, but http://www.jenniferlopez.net/ is not. Web research is needed to determine whether a landing page is **Vital**.

Some large international corporations have country, as well as regional or global homepages. In general, the country specific homepage is the **Vital** result for that type of query. If no country specific homepage exists, a regional or global homepage may be **Vital**.

Sometimes the landing page asks you to choose a language, country, postal code, zip code, etc. These pages should receive a **Vital** rating, if the pages behind them would receive a **Vital** rating. Similarly, splash and flash pages should also receive a rating of **Vital**.

It is not uncommon today for individuals to maintain various types of personal pages on the Web. Homepages, social networking pages, and blogs have become increasingly popular. Some individuals have more than one blog and/or more than one homepage on a social networking site (e.g. myspace, facebook, friendster, mixi). When these pages are maintained by the individual (or an authorized representative of the individual), they are all considered to be **Vital**.

### **Useful**

A rating of **Useful** is assigned to pages that contain some or all of the following characteristics: highly satisfying, comprehensive, high in quality, and authoritative. **Useful** pages answer the query just right; they are neither too broad nor too specific. For many queries, they are "as good as it gets."

Examples of **Useful** pages include: a page that is highly informative; a timely and informative article; a page that allows the user to complete the intended transaction; an important subpage on the correct site; the homepage of the correct site when a specific product is asked for. If a query "asks" for a list, then a directory (a collection of links) can be **Useful**, e.g. [ fudge recipes ], [ books about sharks ].

If an ambiguous query has several equally strong interpretations and each possesses a unique homepage, the homepages would all be assigned a rating of **Useful.**

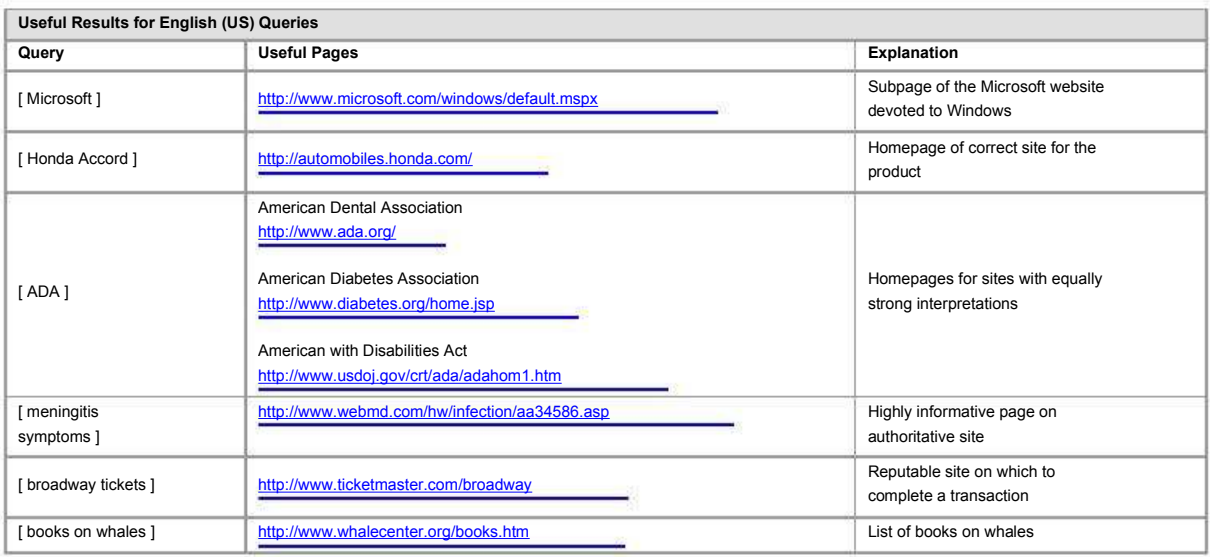

#### **Relevant**

A rating of **Relevant** is assigned to pages that have fewer valuable attributes than were listed for Useful pages. **Relevant** pages might be less comprehensive, come from a less authoritative source, or cover only one important aspect of the query.

Examples of **Relevant** pages include a page with a brief article on the topic of the query or a less important subpage on the correct site. If a query "asks" for a list, then a single item is **Relevant**. For example, if the query is [ fudge recipes ], a single fudge recipe is **Relevant**.

A rating of **Relevant** is also used for a homepage that would have been **Vital** if there had not been a more dominant interpretation for the query.

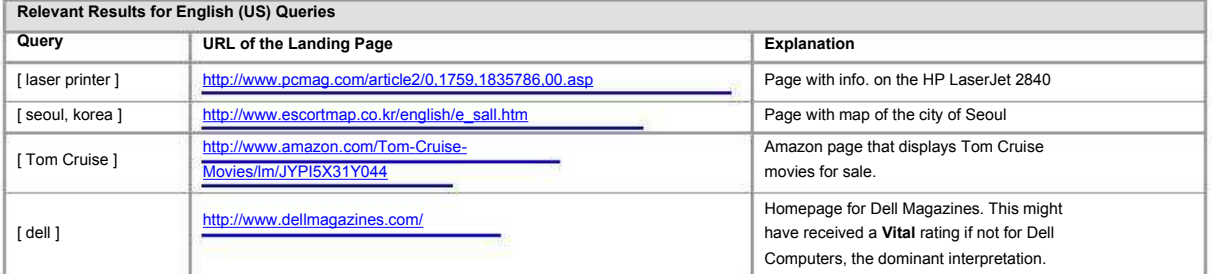

## **Not Relevant**

A rating of **Not Relevant** is assigned to pages that are generally not helpful, but are still marginally connected with the query topic. **Not Relevant** pages may be outdated, too narrowly regional, too specific, too broad, etc. to receive a higher rating. They might have less information or come from a less authoritative source.

A rating of **Not Relevant** is also assigned to a page that has a link to good results on the same site, but is not a good result itself. It may be an unimportant or useless subpage on the correct site. (Another example of a **Not Relevant** page is one that has a link to good results on another site without providing any utility itself, other than the link to the "good" results on the other site.)

Please note that, in both of these cases, there is a direct link from the landing page to the good result. In contrast, landing pages that are search engine pages (or pages with search boxes on them, but which do not have a relationship to the query) should be rated **Off-Topic**. If the query has to be typed in a search box, the page has no relevance to the query, even if using the search box leads to relevant results.

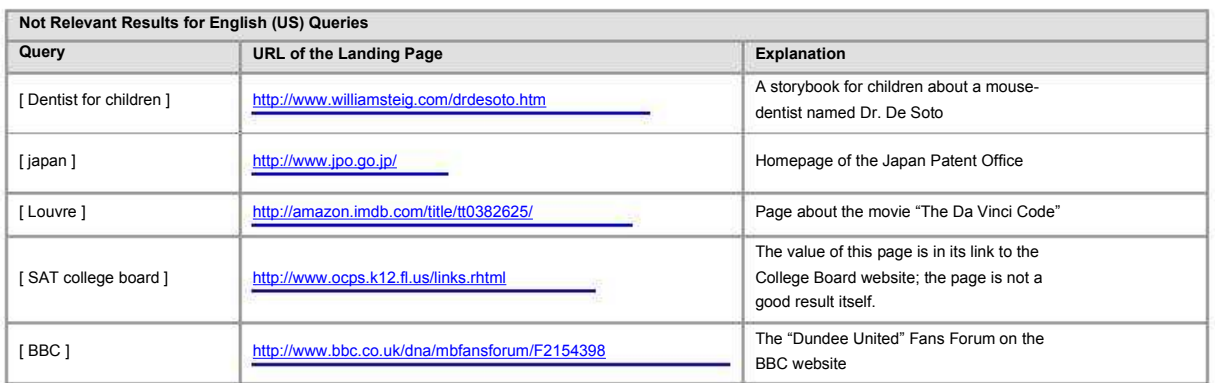

## **Off-Topic**

A page that has zero relevance to the query should be assigned a rating of **Off-Topic**.

Ratings are not based on the presence or absence of the query terms. A page that contains the query terms, but is conceptually off topic, should be given a rating of **Off-Topic**. For example, a page on doghouses is off topic for [hot dog]. Another example of a page that should be rated **Off-Topic** is one in which the query terms occur in different places on the page, unrelated to each other. Please note that a page may also be rated **Off-Topic** even if the query terms appear in the URL.

A rating of **Off-Topic** also applies when there is lack of attention to an important modifier or element of the query. For example: [ universities in India ]. An article about universities in Europe is **Off-Topic**.

If navigation to helpful content is very difficult, a rating of **Off-Topic** may be assigned. For example, if the link to good results is poorly-labeled or buried at the bottom of a long list of links, or if you need to click multiple times to get to helpful content, you may assign a rating of **Off-Topic**.

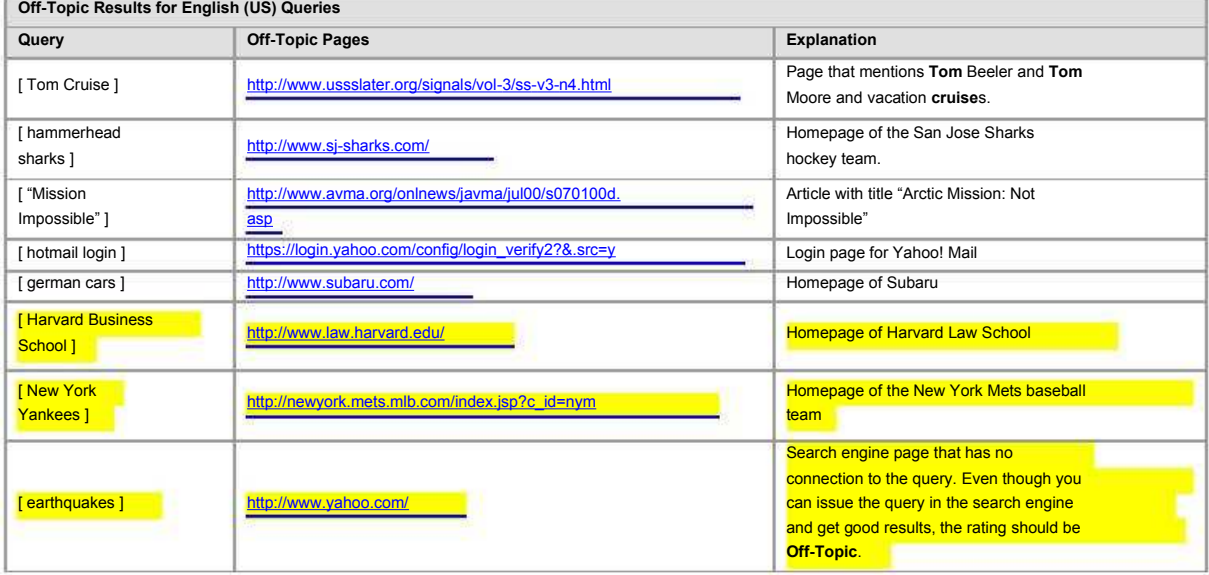

#### **Adjustments to Ratings Based on Task Location and Page Location**

It is very important to use the Task Language and Task Location to interpret the query. You will also need to use the Task language and Task location to evaluate the page. Sometimes the Task location doesn't match the country domain of the page. For example, the Task location is Spain, but the country domain of the page is Mexico (.mx).

In many cases, when there is a mismatch between the Task Location and the country domain of the page, you will need to **lower the rating** for the page. You must use your common sense and cultural knowledge to determine whether to lower the rating and how much to lower it. Do not hesitate to lower the rating to **Off-Topic** if there is a mismatch between the Task Location and country domain of the page that would make the result useless for a user in the Task Location. High ratings are appropriate for pages with high relevance and which are in the right language and right location.

Here are some examples:

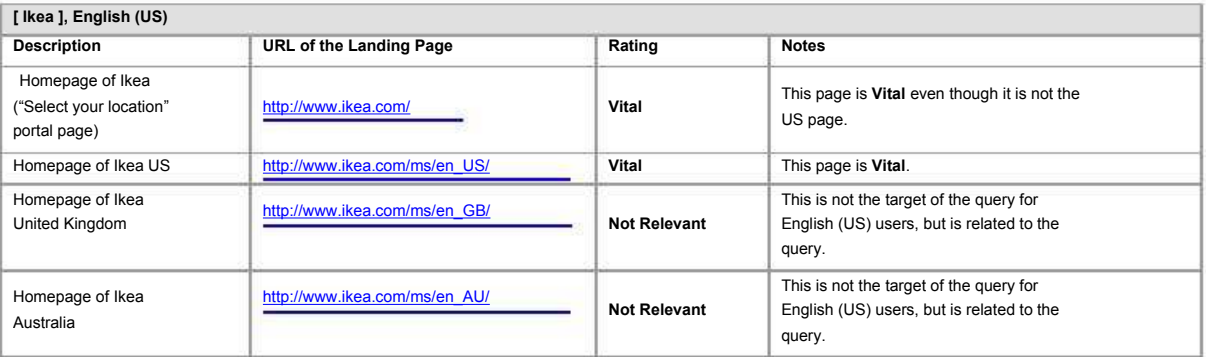

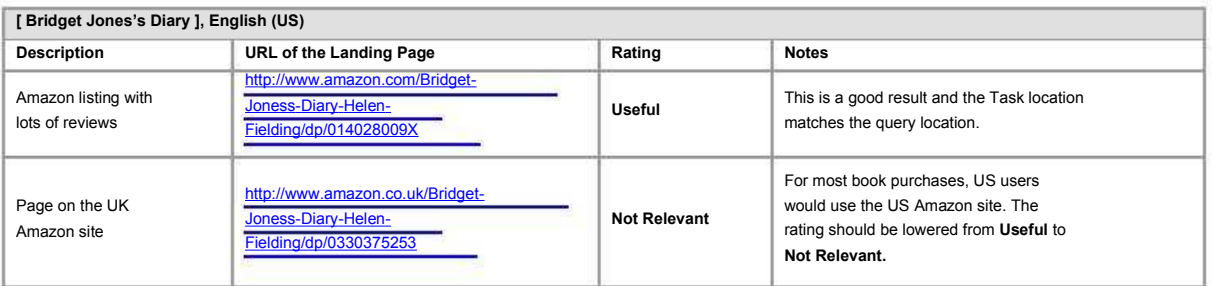

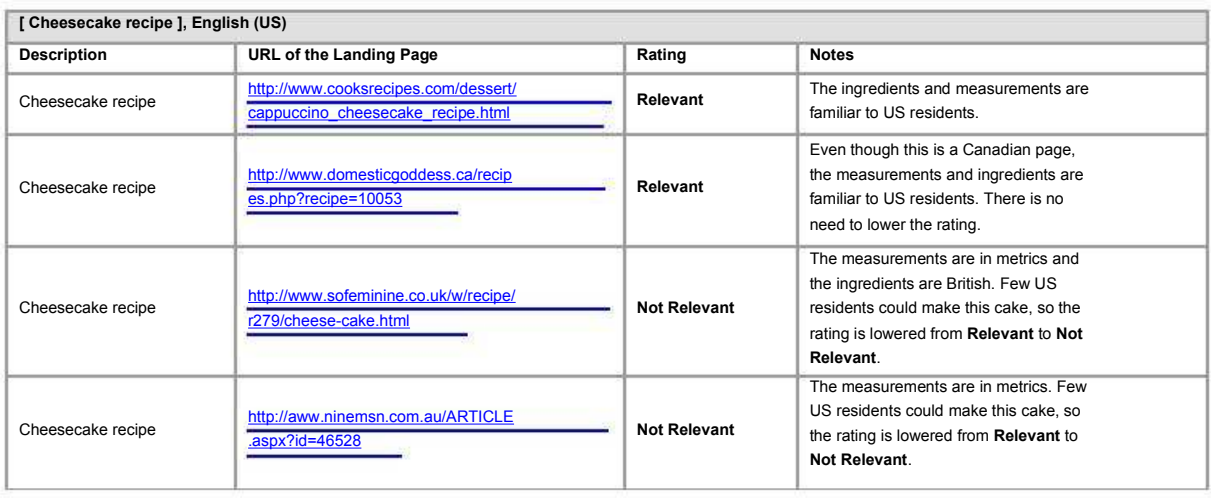

There are some queries which accept or even invite results from other locations. Whether you lower the rating or not will depend on the content of the page. Here is an example:

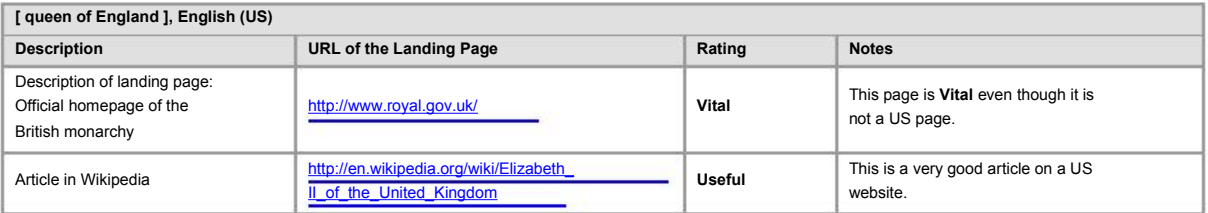

#### **Important Notes on the Rating Scale**

- A page is rated on its match to the *concept* of the query (i.e. how relevant or useful the content on this page is to the query), not on the presence or absence of the query terms on the page. For [ Paris Hilton picture ], a photo of Paris Hilton is **Relevant** even if the query terms are not on the page. On the other hand, a page titled "Sightseeing in Paris" with a review of the Hilton Hotel in Barcelona is **Off-Topic**.
- Please remember to rate the page and not the URL. You must visit the landing page and rate the content.
- The same landing page can have multiple URLs. Identical landing pages should receive the same rating regardless of the URL.
- Please go with your best judgment and do not worry too much about rationalizing every single rating decision. Once you have a general understanding of the guidelines, you will be able to apply the Rating Scale to types of cases not covered.
- Sometimes you may feel unsure which of two ratings to give: **Relevant** or **Useful**? **Not Relevant** or **Relevant**? When you are unsure, select the lower rating.

#### **5. Non-Rating Categories**

Pages that cannot be evaluated on the Rating Scale will be assigned one of the following non-ratings: **Didn't Load, Foreign Language, or Unratable**.

### **Didn't Load**

A non-rating of **Didn't Load** applies to many different situations. The table below displays some examples of pages that should be rated **Didn't Load**. In some cases, the page loads with no visible content. In other cases, the page loads to some degree, but lacks content that can be evaluated. The list is not complete, but can be used as a guide. You will encounter situations that are similar, but don't fall neatly into one of the categories.

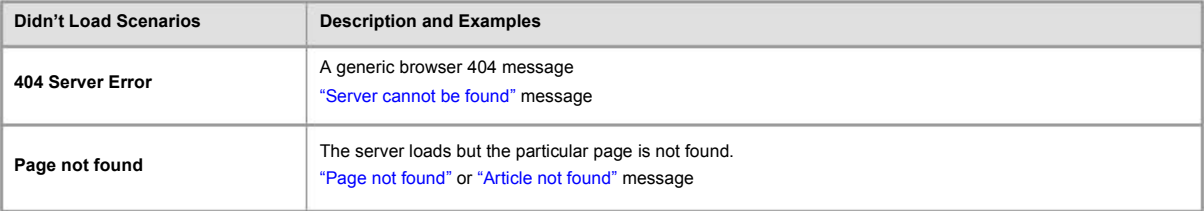

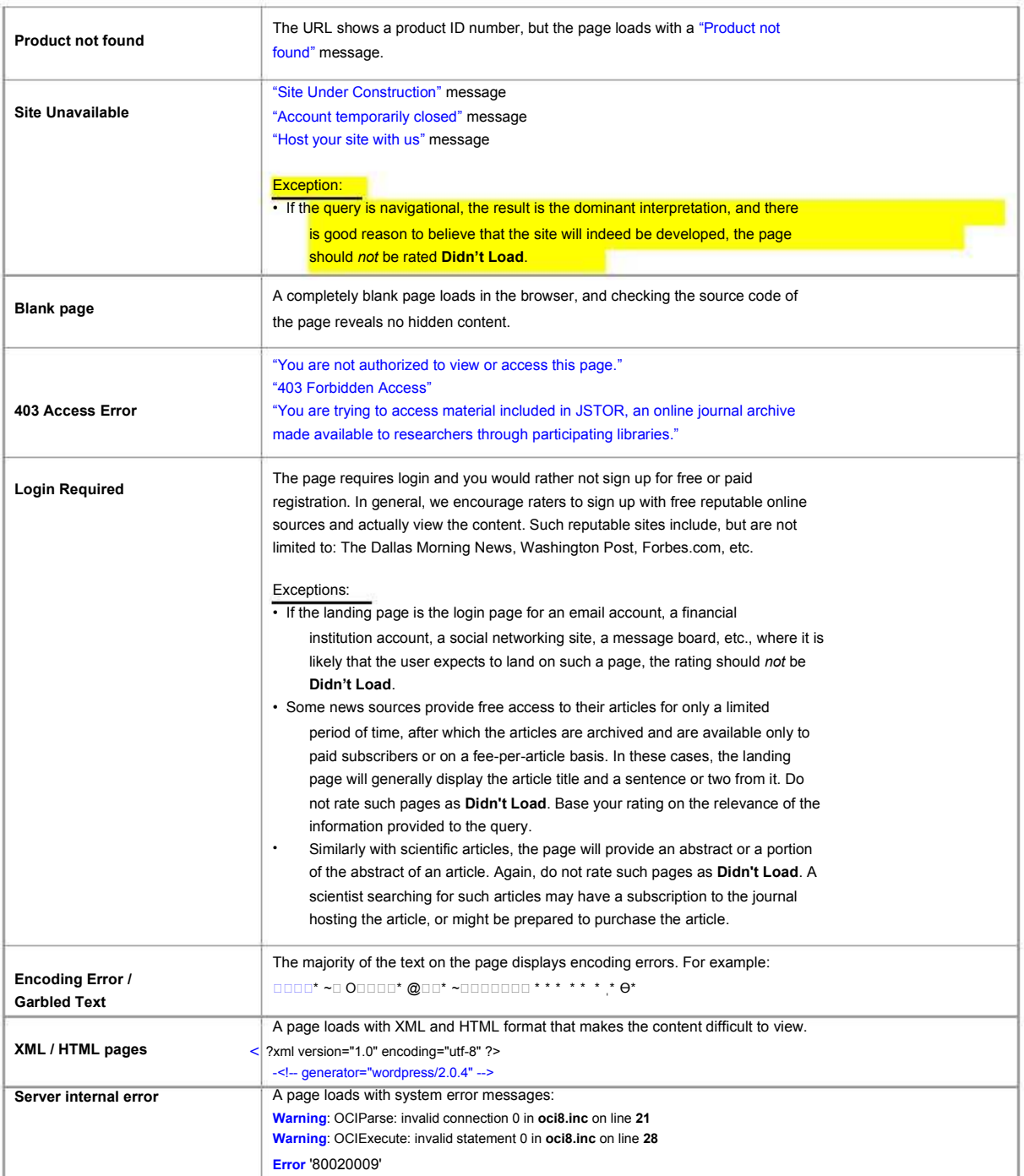

**Exceptions**: Some pages appear to fall into one of the scenarios described above, but should not be rated Didn't Load because they have been designed using deceptive techniques or have offensive features, such as pornography text or links. (Please see section 6 on Labels, as well as the Webspam Guidelines.)

#### **Foreign Language**

A non-rating of **Foreign Language** is assigned to a page that loads fine, but is fully in a third language. A **third language** is a language *other than* English or the Task language.

A landing page in a third language should be rated as **Foreign Language** even if you are personally fluent in the particular third language. For example, if you are working on a German (DE) Task and the page is in Spanish, you will rate as **Foreign Language** even if you are fluent in Spanish. For English (US) Raters, any language other than English is considered to be a foreign language.

The **Foreign Language** rating never applies to pages in English, no matter what the Task language.

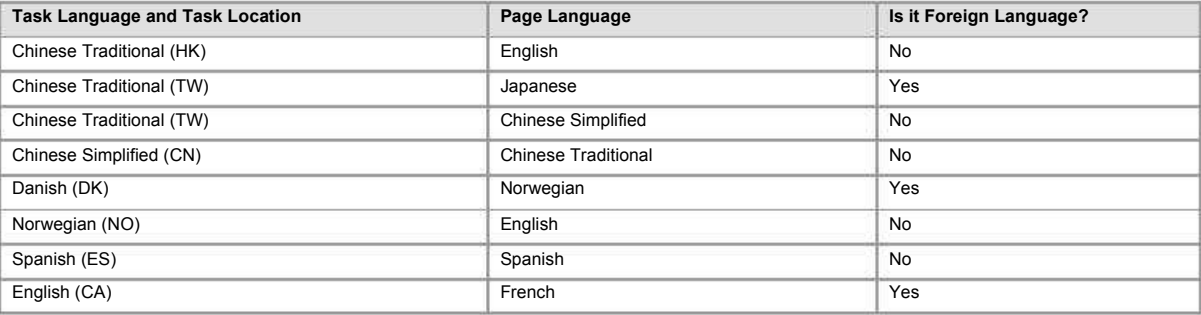

Please note, however, that you may – and often should – lower a rating for a page in a language other than the Task Language, if good pages in the Task Language and Task domain exist and make more sense for the location. Even though English is not considered a foreign language for a result, that doesn't mean that pages in English are as "good" as pages in the Task Language and from the Task domain. Often they are not as good, and ratings for such pages should be lowered.

Above all, apply common sense when you determine what the *main* language of the page is and whether a result can be used by someone who does not speak the third language.

### **Exceptions:**

- The page contains an image that can be evaluated in spite of the language on the page. The page should be assigned a rating from the Rating Scale.
- The page has a link for download of software, and it is understandable in spite of the language on the page. The page should be assigned a rating from the Rating Scale.
- The page has a mix of languages, but there is enough text in English or in the Task language to fully comprehend the content. The page should be assigned a rating from the Rating Scale.
- The page has a "page not found" message in a foreign language. The rating should be **Didn't Load**.
- The page is in a foreign language, but uses deceptive techniques. The rating should be **Foreign Language** with a **Spam** label. (Please see section 6 on Spam labels, as well as the Webspam Guidelines.)

Occasionally, you will encounter a page that contains text that is almost fully in a foreign language, with the exception of one link to content in English or in the Task language. The link may say "Click here for English", "Continuez en Français", etc. These pages should be rated **Foreign Language**.

**Unratable**

Assign a non-rating of **Unratable** when, even after researching the query, you do not feel confident evaluating the page.

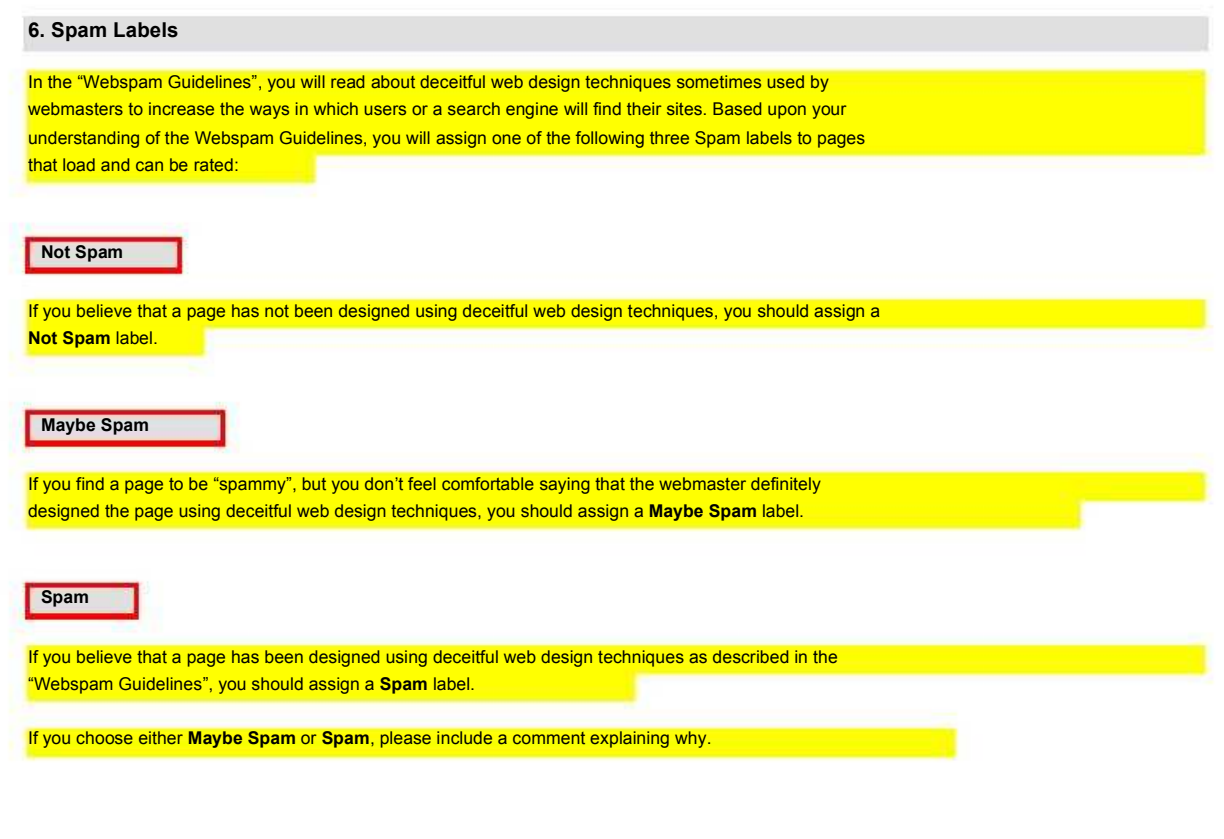

## **7. Flags**

In addition to the rating (and possible Spam label) you assign to a page, you will sometimes also apply one or both of the following flags to signify specific attributes or characteristics that you observe on the page.

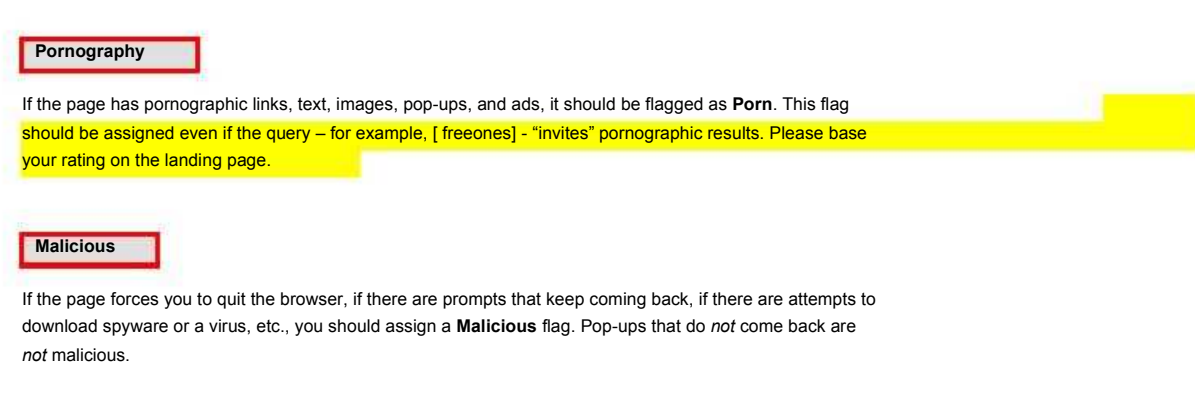

## **Part 2: Using EWOQ**

#### **1. Introduction**

Welcome to EWOQ !

EWOQ is the evaluation system you will use as a rater. You will acquire Tasks and rate them based on the guidelines given to you.

For URL rating, a Task consists of a pair: a **query** and a **URL**. As you work in the EWOQ interface, you will acquire Tasks as you need them and submit your ratings as you complete them.

## **2. Accessing the EWOQ Rating Interface**

There are two different ways to access the EWOQ URL rating interface:

1) Rater Hub: Click on the "Start Rating Now" link in the upper left corner of the Rater Hub homepage. This link will take you to your Rating Home.

2) Go to this link - https://www.google.com/evaluation/search/rating/home

You will supply your GMAIL user ID and password for authentication.

## **3. Rating**

In general, rating a Task involves the following steps:

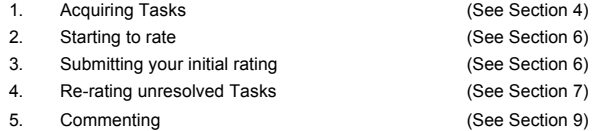

#### **4. Rating Home Screenshot**

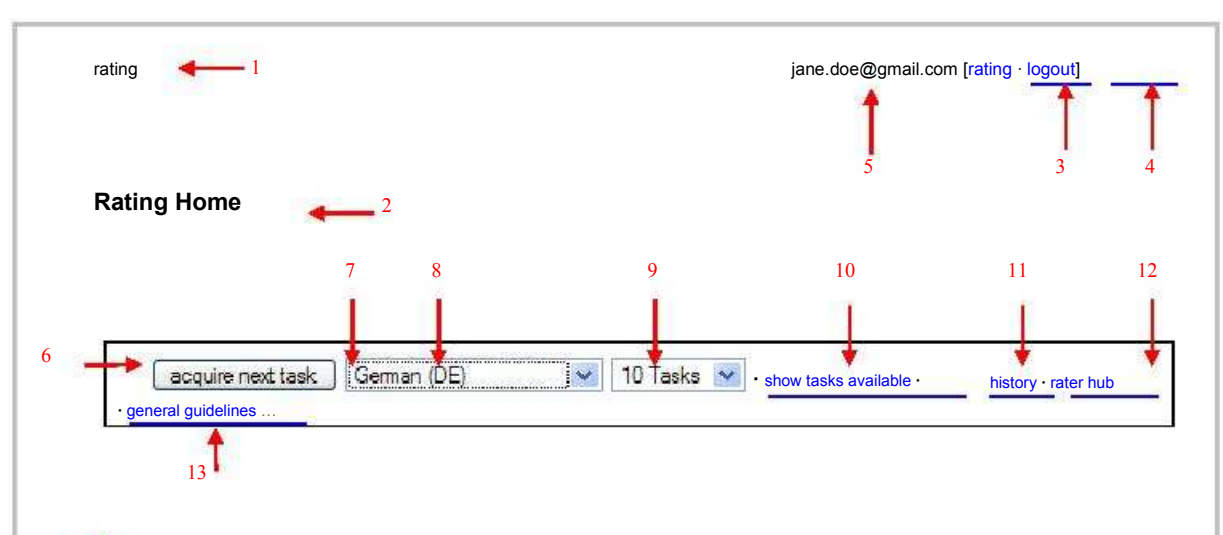

## 14 **Acquired Tasks**

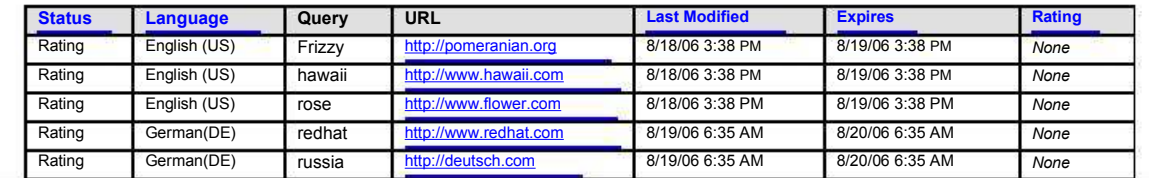

## **The red numbers represent the following:**

### **1. rating**

This text shows what type of Task you are working on. In this case, the Task type is "rating".

### **2. Rating Home**

Shows you where you are inside the EWOQ system. This is where you acquire Tasks and where you can see your Task list.

## **3. rating**

Click on this link to go back to the **Rating Home**.

#### **4. logout**

Click on this link to end your EWOQ session. Please LOGOUT before ending your EWOQ session.

**5. jane.doe@gmail.com** Your GMAIL account.

### **6. acquire next Task** Click this button to acquire Tasks.

**7. language drop-down menu** You can select a language from this drop-down menu.

#### **8. Local Extension**

Note that most languages will have a location extension. For instance, Spanish (**MX**) stands for Spanish (**Mexico**) and Portuguese (**BR**) stands for Portuguese (**Brazil**), respectively.

### **9. Task**

From this drop-down menu you can specify "1 Task", "5 Tasks", "10 Tasks" or "20 Tasks". By default, you will acquire 10 Tasks at a time. EWOQ allows you to have up to 20 Tasks with the status "Rating" in your Task list at any time (this includes new Tasks just acquired and saved drafts of Tasks not yet submitted).

#### **10. show tasks available**

Click on this link to display all available Tasks in different language(s) you are assigned to. See Section 5.

#### **11. history**

This report shows history information for a chosen period.

## **12. rater hub**

This is the primary resource page which supports the quality rating program. This page contains FAQs, News & Updates, Helpful Suggestions, etc. Please use your Gmail ID and password to gain access to the Rater Hub.

#### **13. general guidelines**

Click on this link to read the "General Guidelines".

### **14. Acquired Tasks**

Shows whether Tasks have been acquired. When no Tasks have been acquired, you will see "No Tasks acquired…"

### **5. Rating Home Screenshot - after clicking on the show Tasks available link**

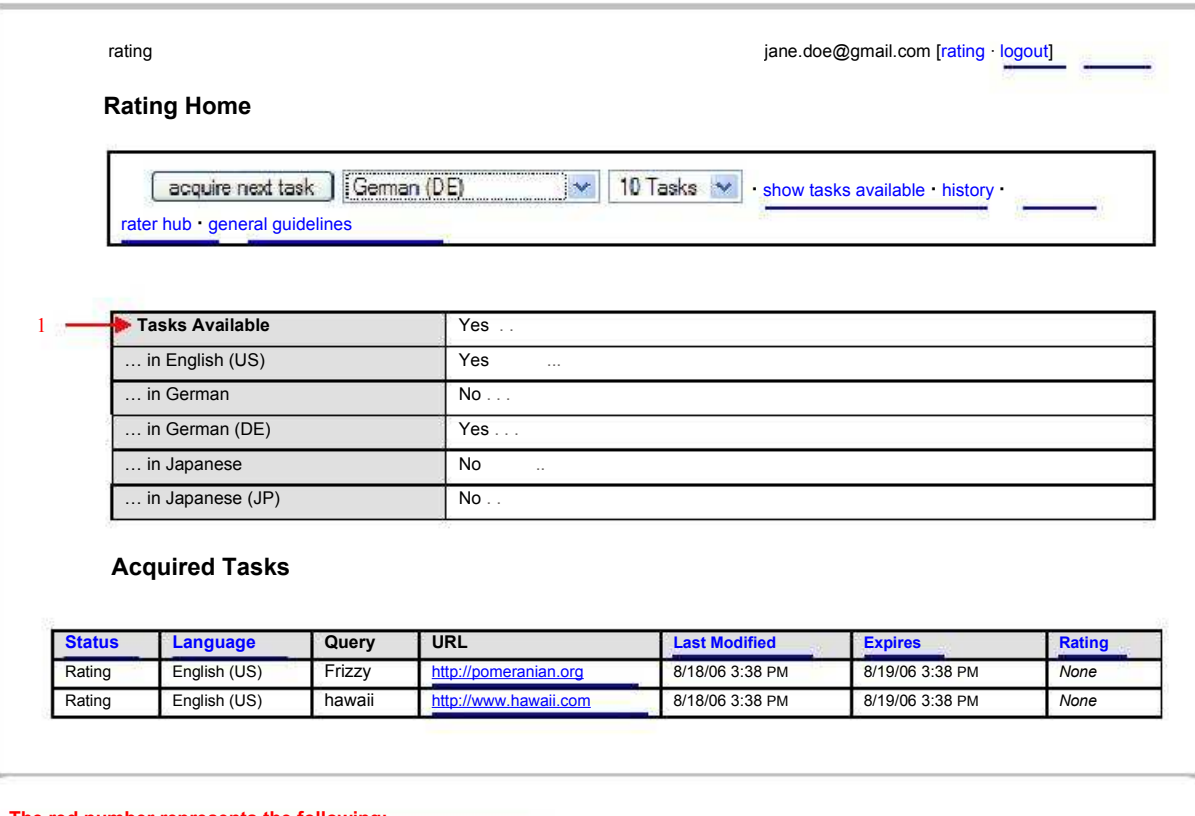

#### **The red number represents the following:**

#### **1. Tasks Available**

Click on the show task available link to view this table. The table shows whether Tasks are *currently* available for your language(s).

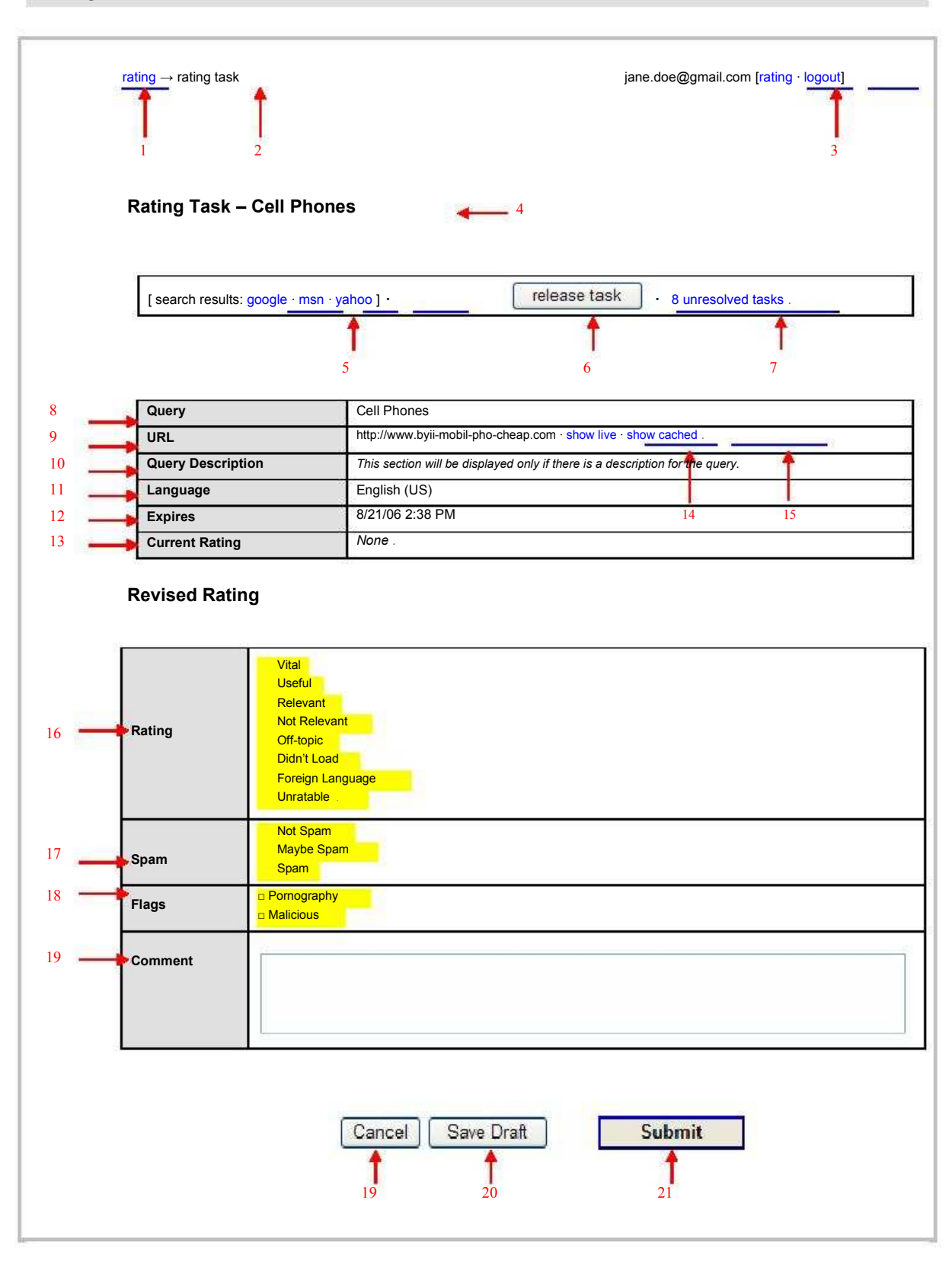

#### **The red numbers represent the following:**

#### **1&3. rating**

Returns to **Rating Home** where you acquire Tasks and where your complete Task list is visible.

### **2. rating** → **rating task**

Shows your location in the EWOQ system; in our screenshot, the display shows the path from **Rating Home** (indicated here by "rating") to the current **Rating Task** page.

#### **4. Rating Task – [ query ]**

The heading of the **Rating Task** page displays the query. In our example, the text **Rating Task – Cell Phones**, indicates that the query is **[ Cell Phones ]**.

#### **5. search results**

These links are used for web coverage research using common search engines. Clicking on these links automatically gives the results of the query via the search engine you selected in a separate browser window. Individual settings on browsers and/or toolbars may affect whether the search engine results open in a window in front of the EWOQ interface window, behind the interface window, or not at all if pop-ups are blocked.

## **6. release task**

Clicking on this link allows you to remove the Task from your Task list. To ensure you indeed mean to give up a Task, a dialogue box will appear before the Task is released. This is what releasing the Task accomplishes:

- a. The released Task will not be considered part of your workflow.
- b. The Task will return to the pool of Tasks, to be reassigned to other raters (and possibly reassigned to you) via a randomized process based on availability and priority.

#### *IMPORTANT: The difference between "Release" and "Unratable" …*

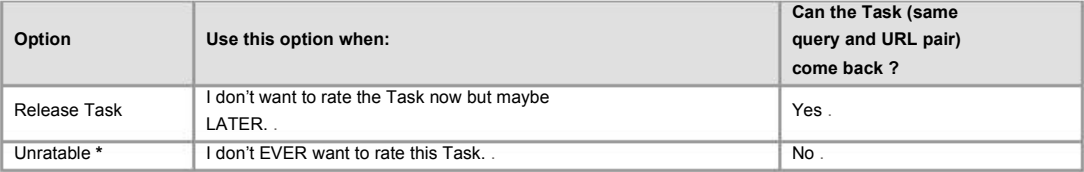

**\*** The "Unratable" category is also described in the "General Guidelines".

## **7. unresolved tasks**

Each Task will be acquired and rated by a group of raters, each working independently. When all raters for a particular Task have submitted their ratings, the ratings for this Task will be analyzed. If the raters disagree with one another by a wide margin, the Task will be returned to the raters involved for re-rating. It will reappear in your Task list on the Rating Home page with the status "Unresolved" and will be highlighted in yellow to catch your attention. Clicking on this link takes you to **Rating Home** where you can see all Tasks.

#### **8. Query**

Make sure you understand the query. Please research the query if you are unsure. If you are still unsure after research, assign "Unratable".

#### **9. URL**

The URL paired with the Query. For rating Tasks, you need to check the URL for each Task to determine the rating, the appropriate Spam label, and any applicable flags.

#### **10. Query Description**

This field is only present if there is a description for the query. Currently only a minority of queries carry a description. The query descriptions are entered by Administrators. These descriptions may advise you that the query has been known to bring up a particular type of a result, and offer tips on how to rate this type of result. Some descriptions tell you which interpretation of the query should have the most

weight. You may not agree with a query description. If so, be sure to make a comment explaining why you disagree. Rate URLs using common sense, your knowledge, and understanding.

### **11. Language**

Shows you in which Language you are currently working. The screenshot (page 5) displays a Task for English (US) .

#### **12. Expires**

Shows when a Task expires. In most cases, a Task will be auto-released and disappear from your Rating Task home if it is not submitted within 24 hours from the time you acquire the Task. Some Tasks will disappear more quickly.

### **13. Current Rating**

Shows the current status of a Task being rated. Until you choose a rating, it will say "*None*".

#### **14. show live**

Click on this link to rate the page.

#### **15. show cached**

Click on this link anytime the live page does not load. The cached page may or may not load. Sometimes, the cached page is blank and you will only see the following information on top with no content below:

#### **Example 1**

**Example 2**

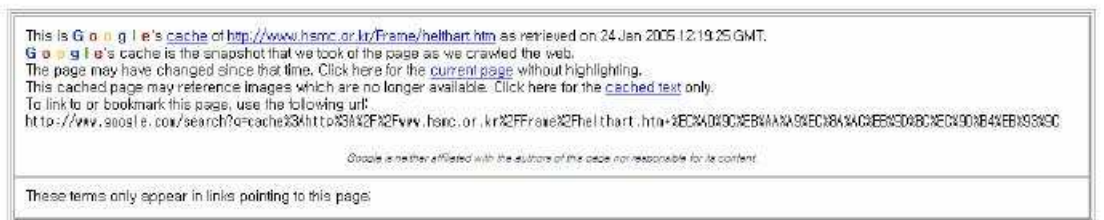

Sometimes there is no cached page. Then will you see a page that looks like this:

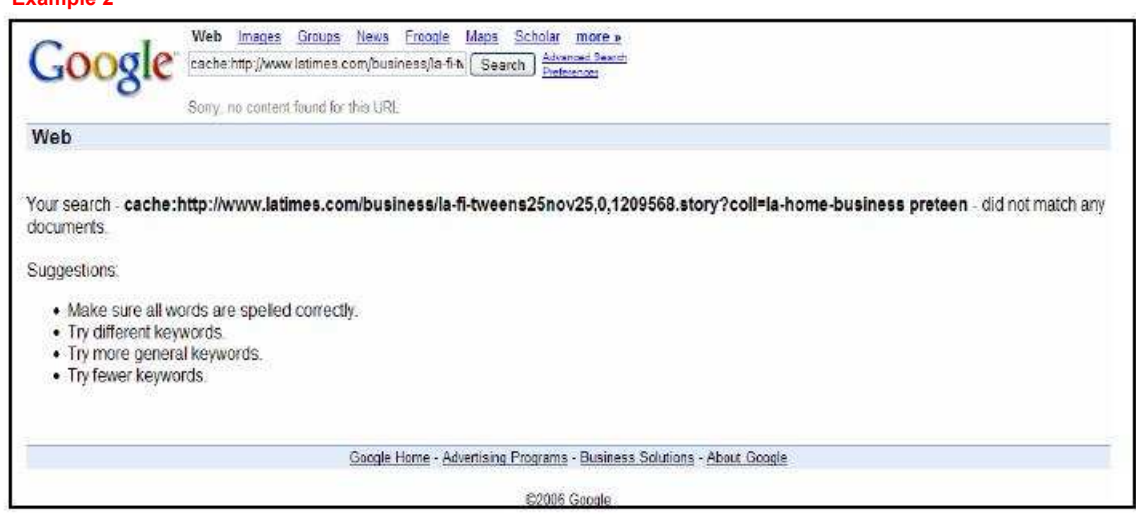

#### IMPORTANT: When to rate **live** vs. **cache**:

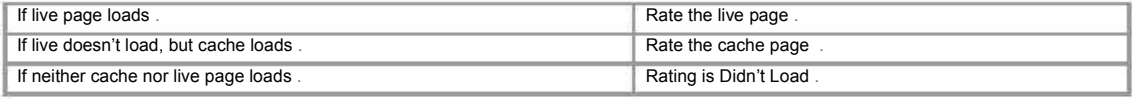

#### **16. Rating**

Please refer to the "Rating Guidelines" for specific information on each rating category.

#### **17. Spam**

Assign one of the three Spam labels to pages that load and can be rated.

#### **18. Flags**

Check one or more flags when appropriate.

#### **19. Comment**

New raters are REQUIRED to comment on every Task in the initial stage for the first three weeks. After that, commenting is MANDATORY only when you assign a "Spam" or "Maybe Spam" label, and/or a "Malicious" flag.

#### **20. Cancel**

You may select "Cancel" to retain a Task without saving any information. Choosing this option will take you back to Rating home and leave the Task in your Task list with the status "Rating".

#### **21. Save Draft**

You may revisit a Task at a later time by selecting "Save Draft" to retain your rating and comments. Choosing this option will leave the Task in your Task list with the status "Rating". Please be aware that currently you will not be able to see your comments when you revisit the Task; however, your comments are saved and will be visible during the resolving stage. Even though you cannot see your saved comments, you may add more comments when you access the Rating Task page for the Task at a later time.

#### **22. Submit**

You will submit your rating to finalize your work on a Task. *Submitting a Task will remove it from your Task list. You will not be able to revisit or revise the Task*. Submitting a Task will bring you back to Rating Home. You can acquire new Task(s) to rate or work on one of the "Unresolved" Tasks in your Task list.

#### **7. Resolving Tasks (Re-rating Unresolved Tasks) / Moderators**

Every Task will be acquired and rated by a group of raters, each working independently. If the raters disagree with one another by a wide margin, the Task will be returned to the raters involved for re-rating in the "resolving" stage. It will reappear in your Task list on the Rating Home page with the status "Unresolved" and will be highlighted in yellow to catch your attention.

In addition, each time an action has been taken on the "Unresolved" Task by someone other than you, the Task will remain highlighted, but will also be shown in **bold** text. The actions that will cause this to happen are rating changes made by other Raters and/or commenting by Raters, Admins, or Moderators. This is analogous to how unviewed messages appear in bold text in an e-mail inbox. When you see that a Task is in the "Unresolved" state, or that a Task now appears in bold text, please click on it to participate in the resolving process as soon as it is convenient for you to do so.

#### **Moderators**

For some unresolved Tasks, you may see comments written by a Moderator. Please pay attention to these comments just as you would comments from an Administrator. The Moderator helps resolve Tasks and contributes to discussions by:

- monitoring Tasks
- highlighting Rater comments
- leaving comments and helpful tips.
- -

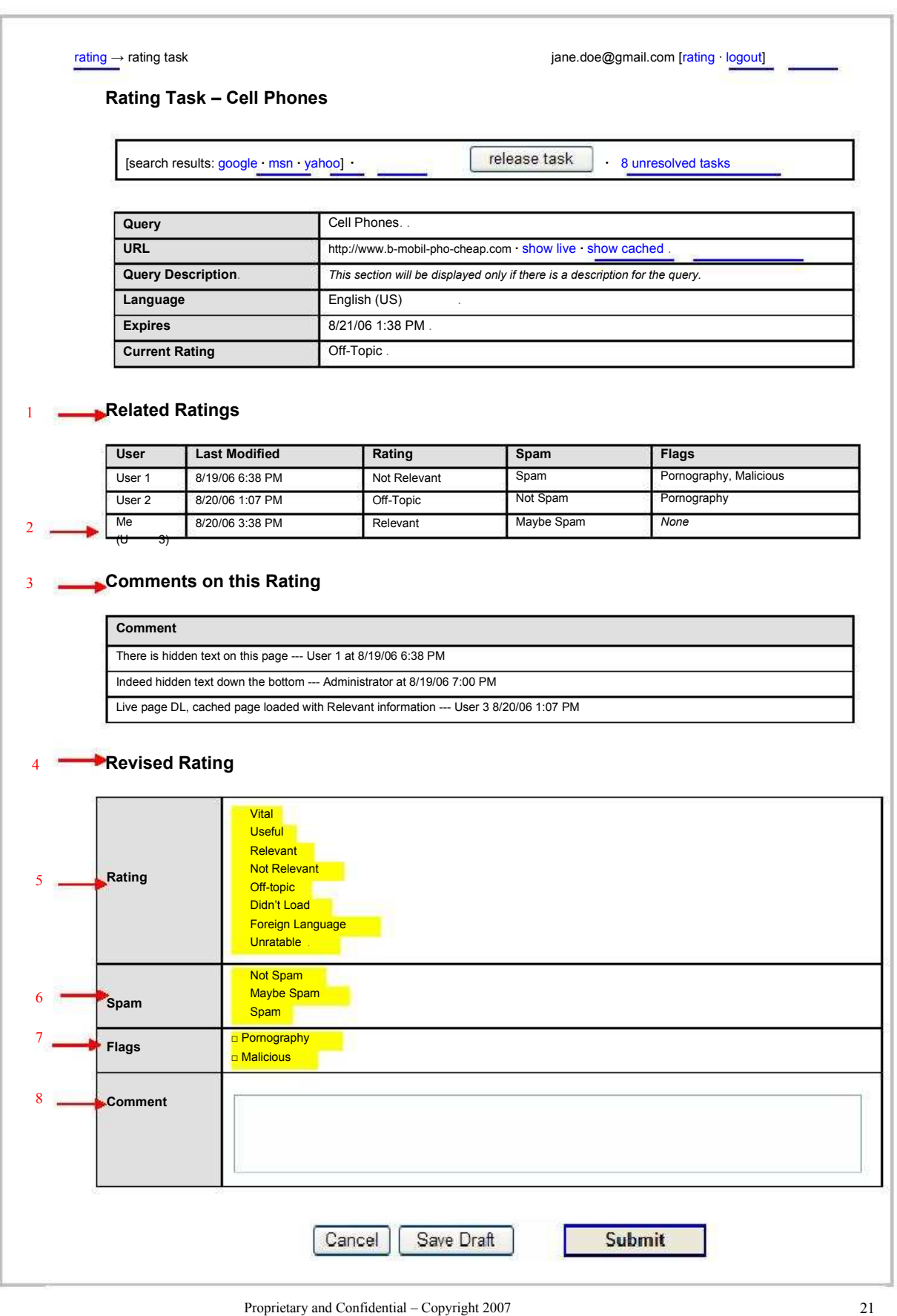

#### **The red numbers represent the following:**

#### **1. Related Ratings**

Shows the ratings submitted by other raters with a "Last Modified" timestamp. Everyone participating in a Task will stay anonymous. In fact, all raters are addressed by "User" plus a number. Administrators will be shown as Administrator instead of User. Moderators will be shown as Moderator plus a number.

#### **2. Me (User 3)**

You will be able to see your initial merit rating with the timestamp. In this example, the rater is identified as User 3.

#### **3. Comments on this Rating**

Your initial comments, *if any*, for this Task. As you enter more comments in the future, the comments will be posted in this box. Most recent comments appear on the bottom of the page.

#### **Example 1: User / Moderator**

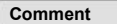

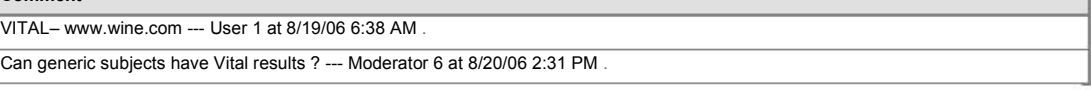

## **Example 2: Users / Administrator**

## **Comment**

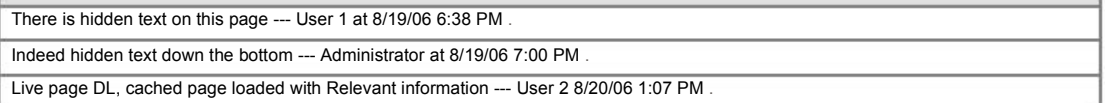

### **Example 3: Users / Moderator / Administrator**

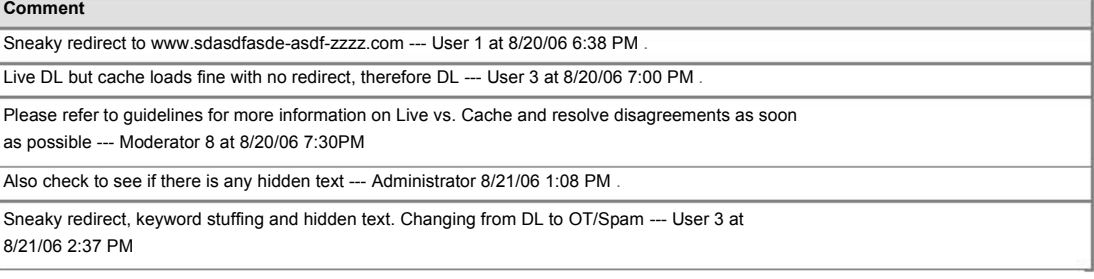

#### **4. Revised Rating**

In the box directly below you have the option to choose a rating, select a Spam label and flags, *if any*, and post comments.

### **5. Rating**

For "Unresolved" Tasks, you may either keep the same initial rating or change your rating. Please read comments made by other Users and pay attention to comments left by Moderators and Administrators.

#### **6. Spam**

Assign one of the three Spam labels to pages that load and can be rated.

### **7. Flags**

Check one or more flags when appropriate.

#### **8. Comment**

When you visit "Unresolved" Tasks, you must leave a comment (in contrast to the initial stage where commenting is mandatory only for "Spam", "Maybe Spam", and "Malicious".) Even if you do not change your initial merit rating, please do leave a brief comment so that everyone knows where you stand. Please read Section 9 on commenting etiquette.

## **8. Managing Your Task List**

The Rating Home page displays your current list of Tasks. You may visit the list at any time by selecting the "rating" link in either of the upper corners of any page in EWOQ.

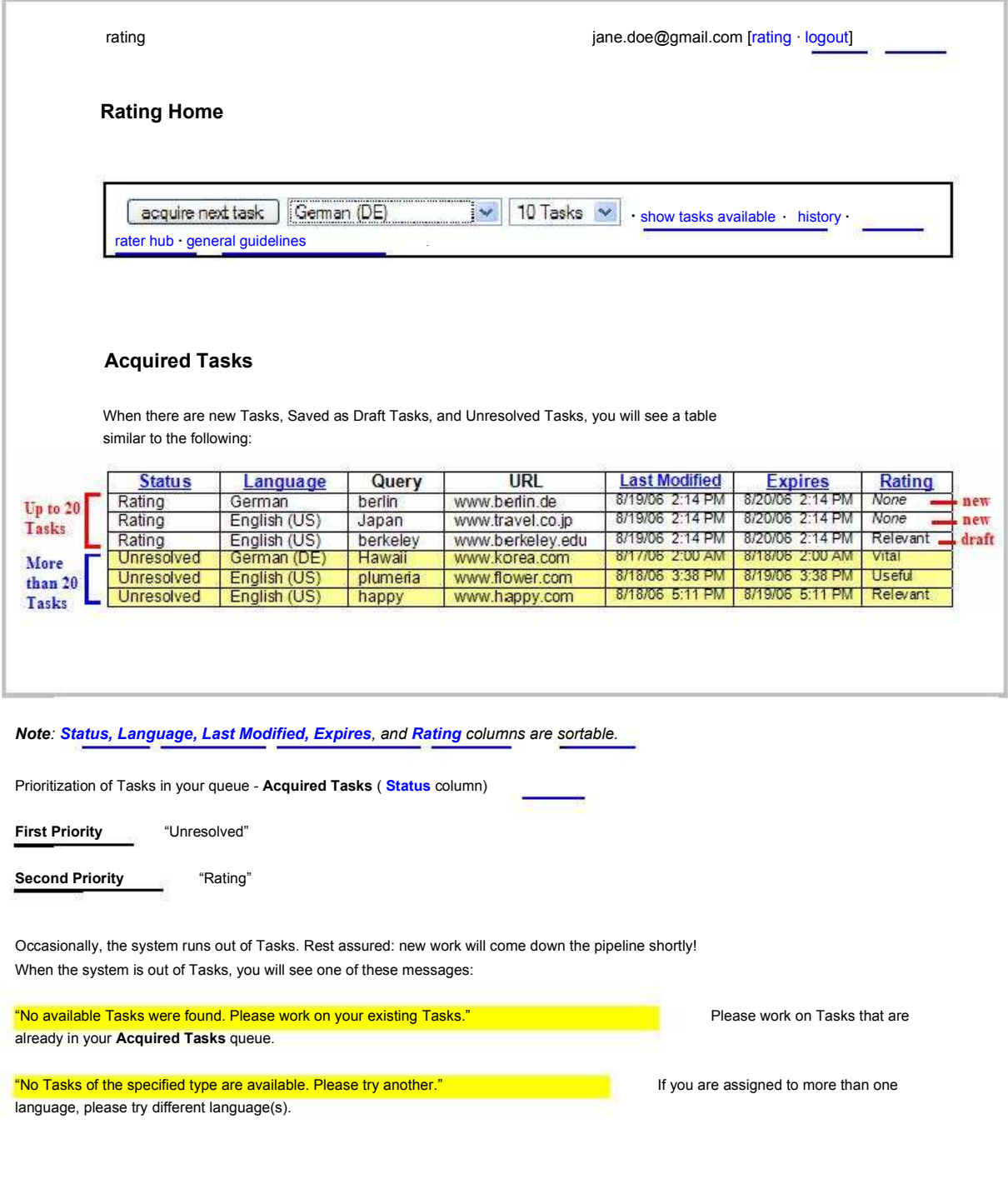

#### **9. Commenting Etiquette**

The following are guidelines for effective communication during the resolving process in EWOQ.

1. It is important to share relevant background information (reasons, explanations, etc.) when stating your opinion. Indicate your source of information whenever possible. If you come across an important website in your research, please give its full URL.

2. Please do not use abbreviations.

*Exception: To save space and time, the following abbreviations for ratings and flags should be used:*

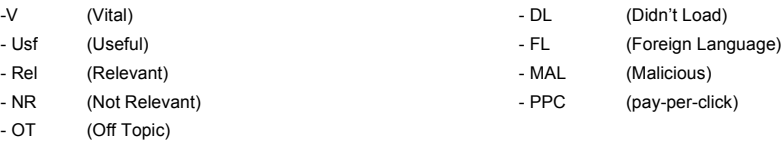

Please refrain from using message board lingo (IMO, FWIW, AFAIK, etc.).

- 3. Write concisely. Do not make unnecessary comments such as "Oh, I see your point" or "Sorry, I missed that". But do write enough to explain yourself clearly to other raters who might not have your background or expertise.
- 4. Sometimes the most efficient way to make your point is to quote guidelines or other rating information from the Rater Hub. Please be very specific about how the information you quote relates to the situation at hand. When quoting from the Guidelines, please include the version number and page number.
- 5. When commenting on a query, describe your interpretation of user intent. This is very important for ambiguous or poorly phrased queries. You may include whether you believe the query is navigational, informational, or transactional (to buy, to download, etc.); broad or specific. If you disagree with the Query Description you see on the EWOQ interface, please be explicit about that as well.
- 6. State your reason for assigning "Spam", "Maybe Spam", and "Malicious" flags. For example,
	- Sneaky redirect to eBay
	- Amazon thin affiliate
	- Keyword stuffing
	- Wikipedia content plus ads
	- DMOZ content plus ads
	- Copied text from (for instance, Wikipedia) plus ads
	- Parked domain
	- Hidden text
- 7. Brief comments to confirm your rating in the resolving stage are always appreciated:
	- "Still DL for me."
	- "Confirming Usf: it's the best result I could find."

## **Part 3: Rating Examples**

## **1. Introduction**

For select frequent types of queries, we will provide examples, along with suggested ratings based on the Rating Guidelines. Some of the examples are prefaced by definitions or notes on possible interpretations, which are the result of the type of background research that Raters should routinely perform when encountering a new query.

#### **2. Named Entities**

This category primarily covers the following types of named entities:

- People (celebrities, public figures, ordinary people, etc.)
- Geographic locations
- Companies, products, and brand names
- Organizations and other institutions
- Titles of books, shows, musical pieces, etc.
- Events

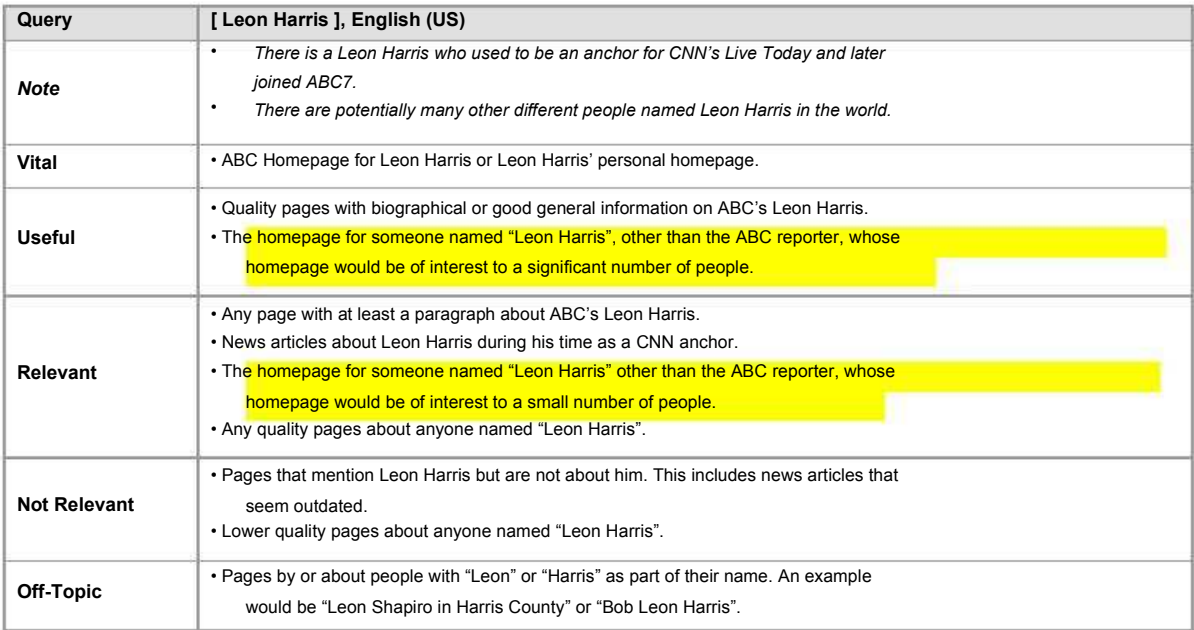

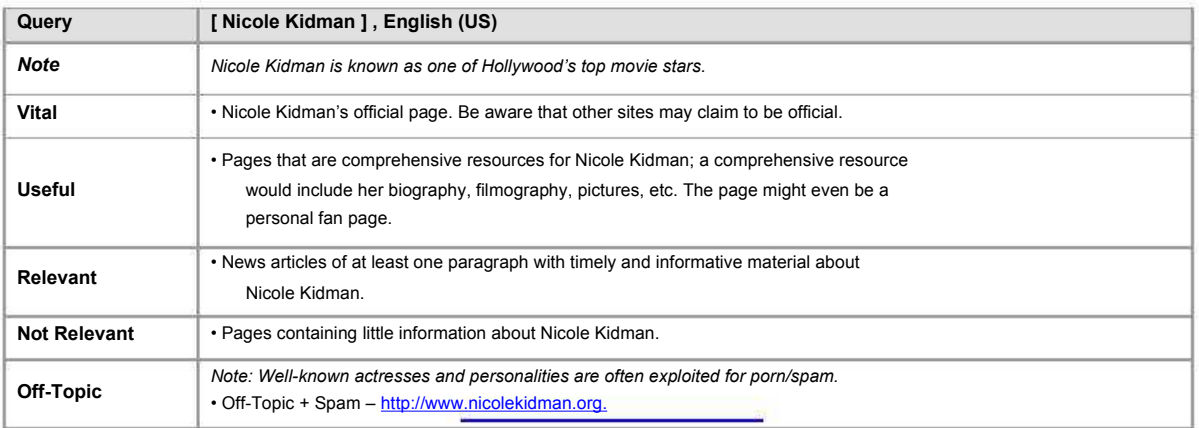

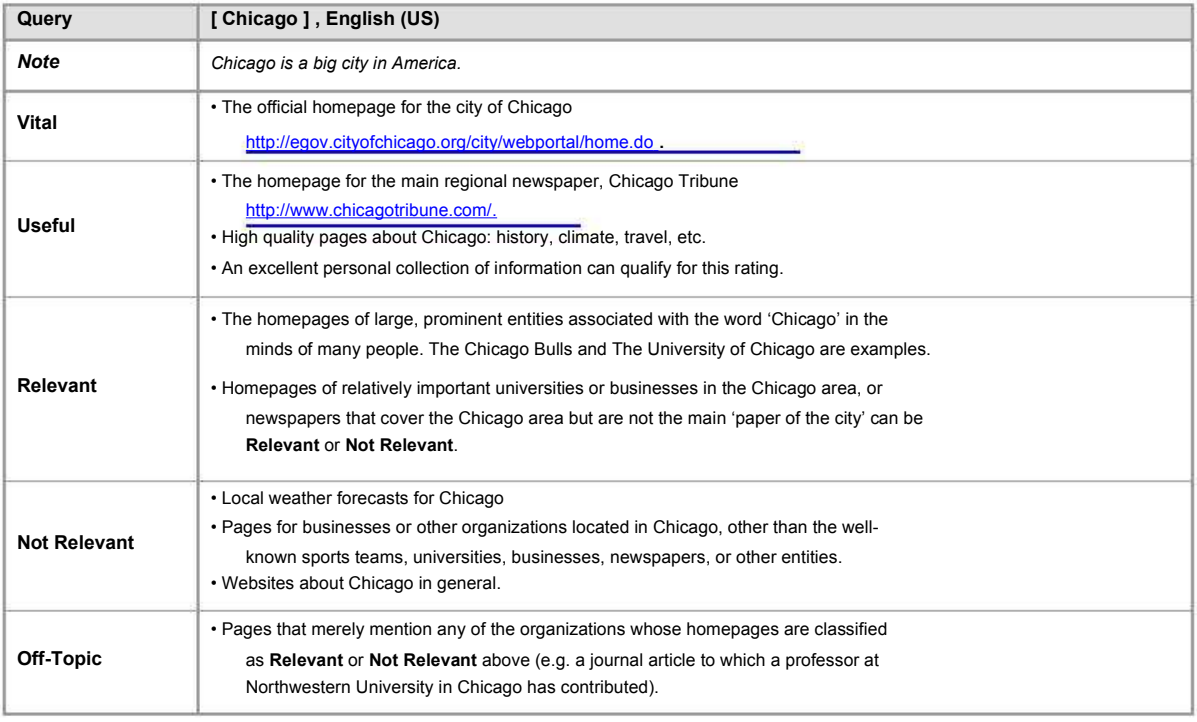

Note: Major cosmopolitan cities are preferred targets for spammers, especially hotel affiliates. Such results should be labeled as Spam, even if they have relevance to the query – e.g. a hotel affiliate page with a list of Chicago hotels may be **Relevant**.

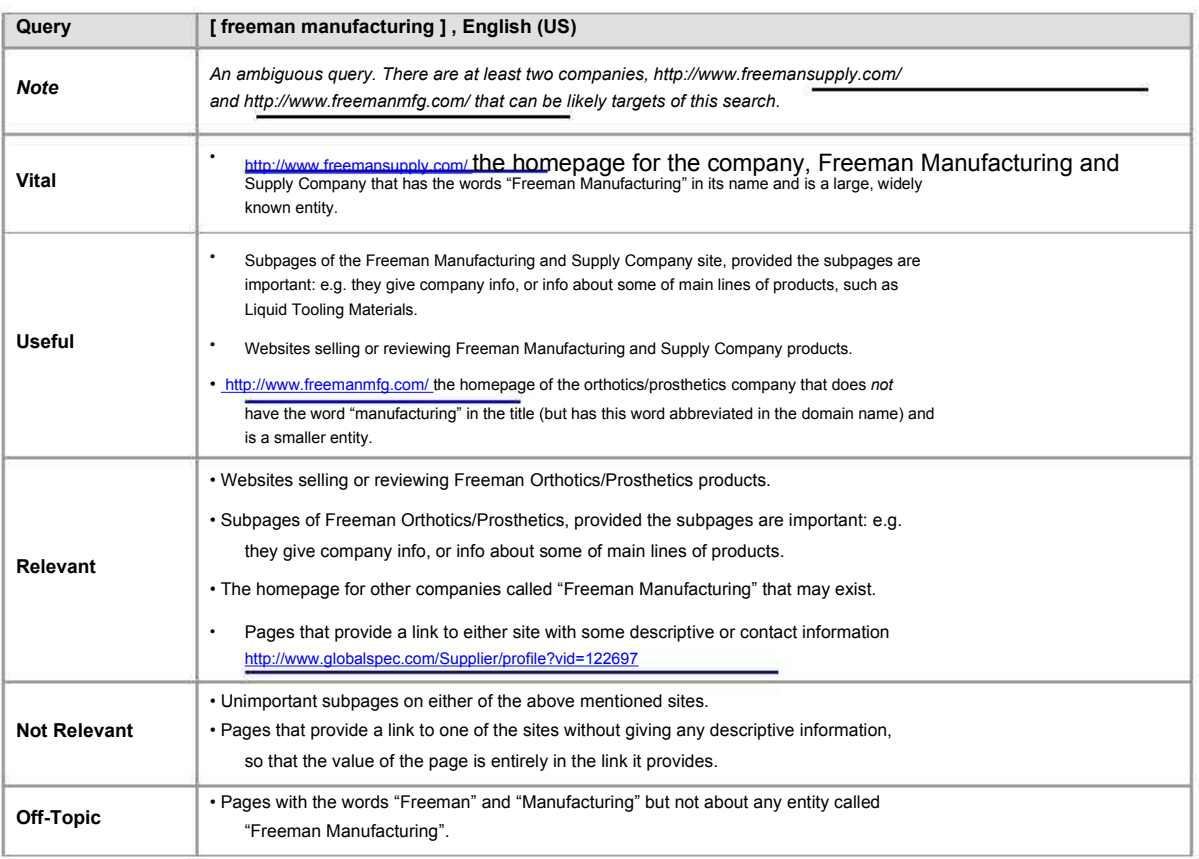

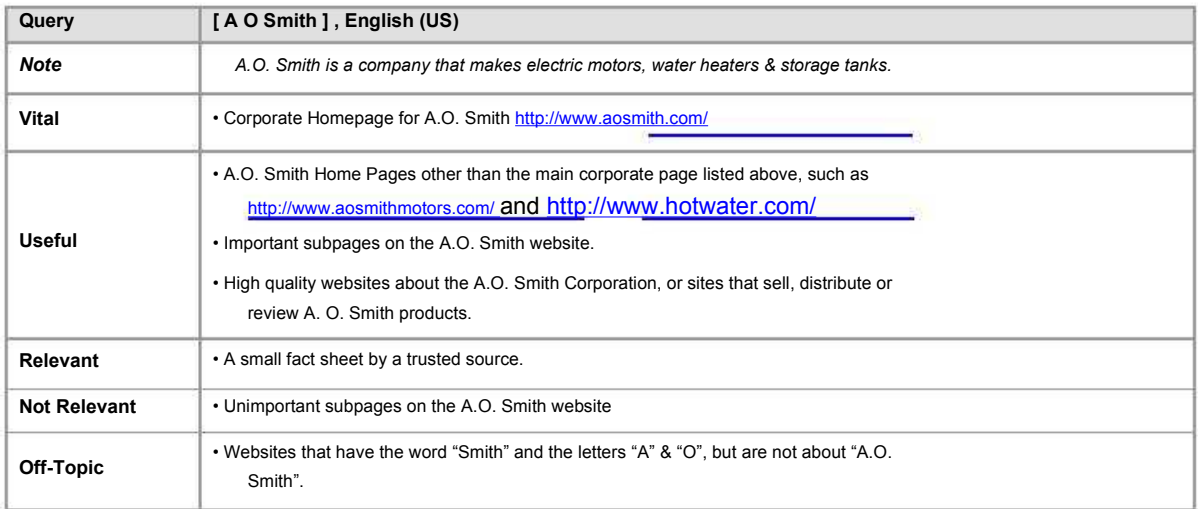

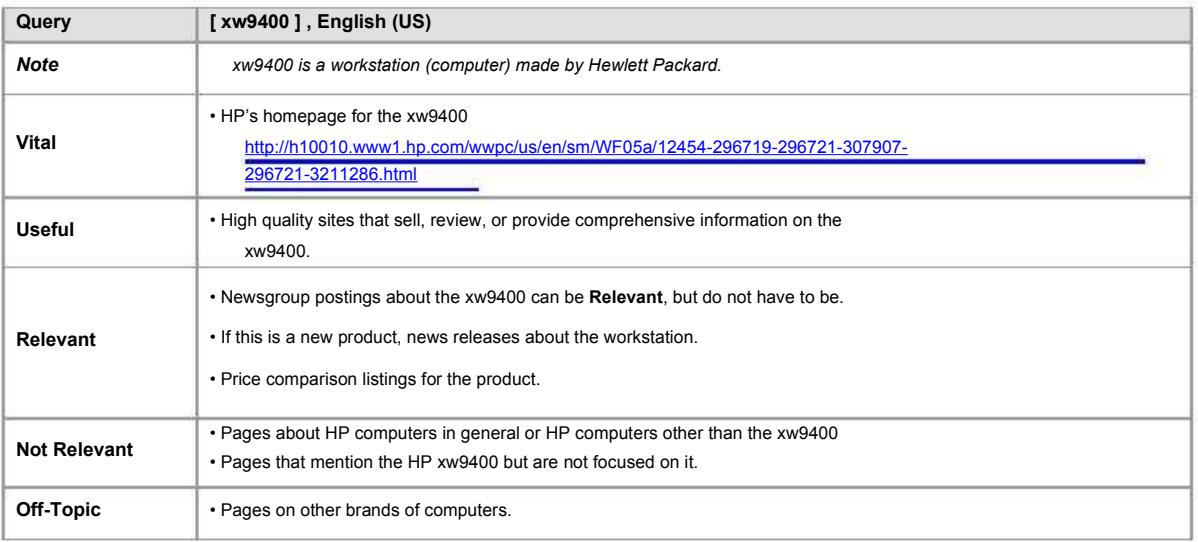

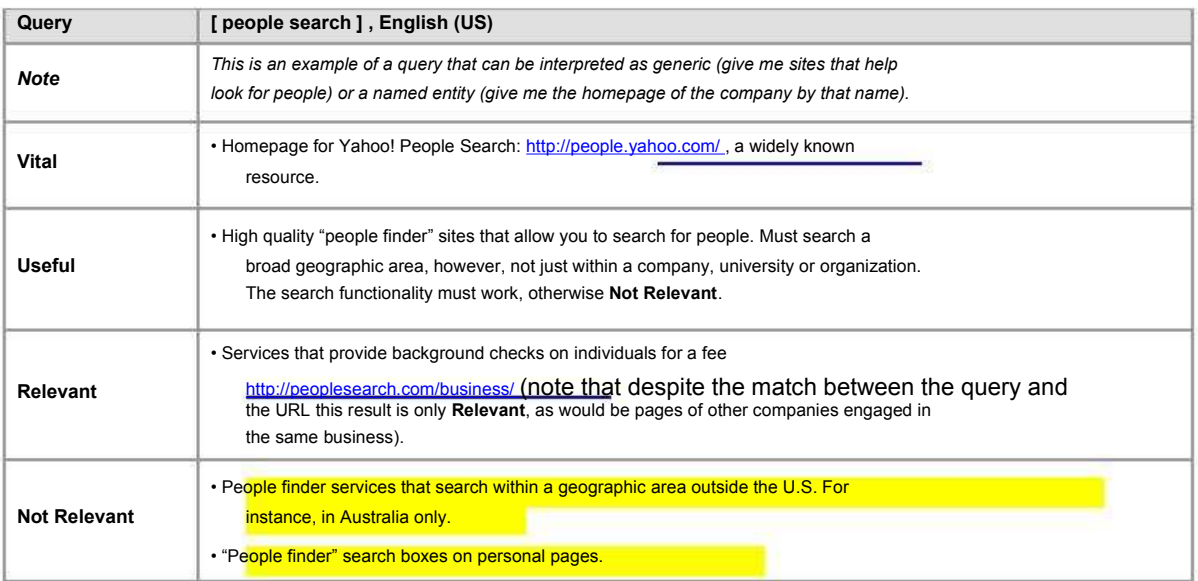

### **3. Informational Queries**

This section provides examples on a wide range of informational queries. General categories include:

- Nature, Science, Medicine, and Health
- Culture
- Consumer Information and Practical Advice
- Technical (these queries frequently are on the border between Informational and either Navigational or Transactional)

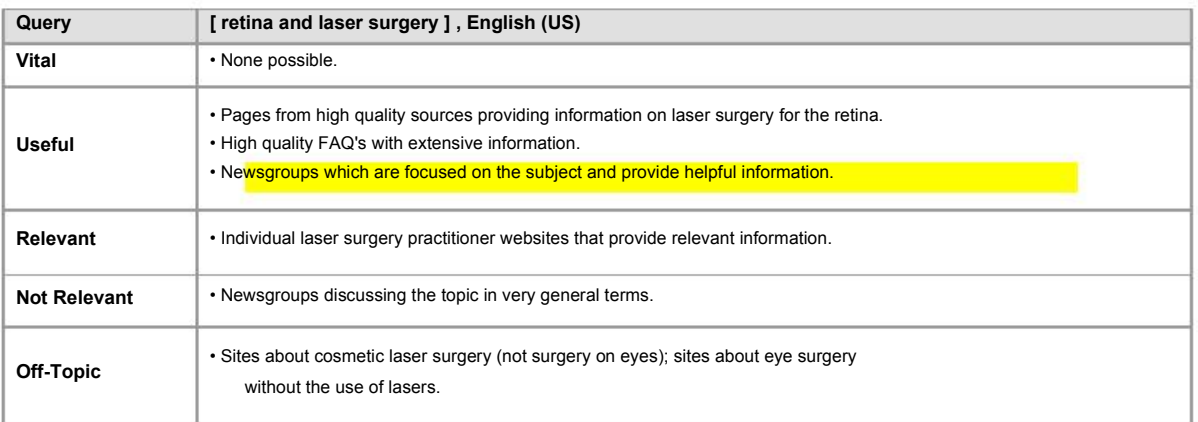

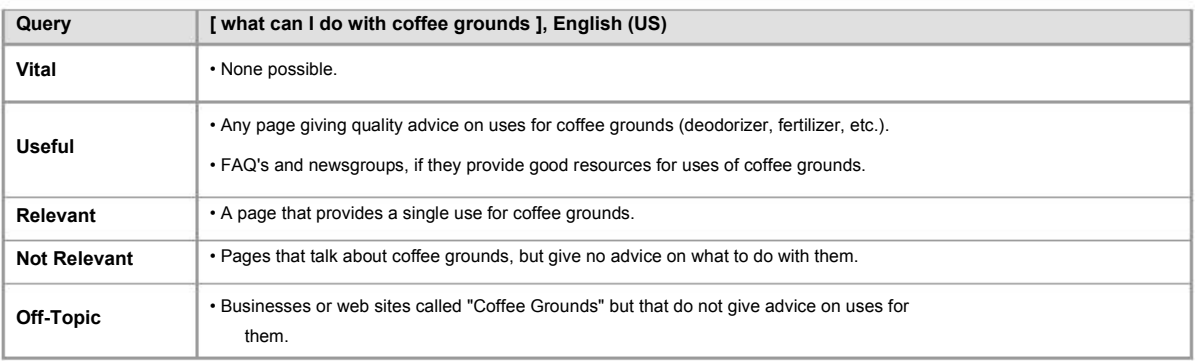

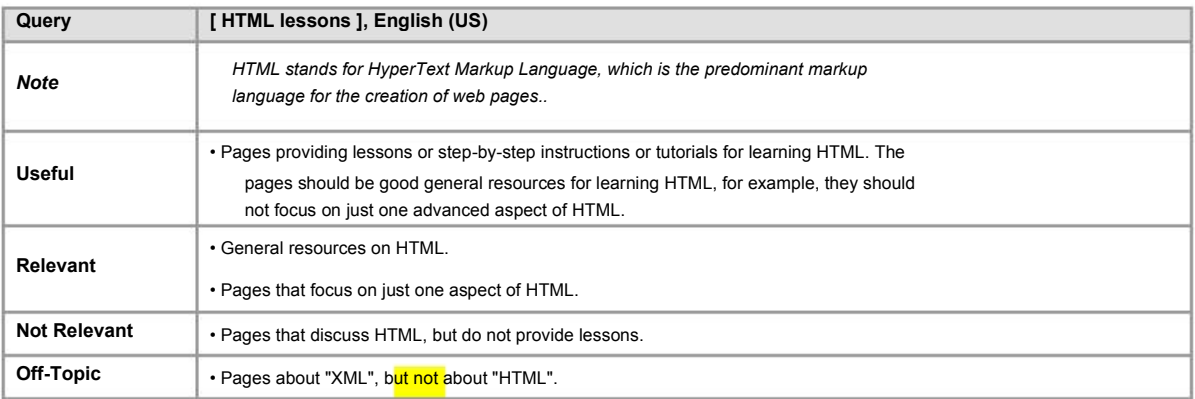

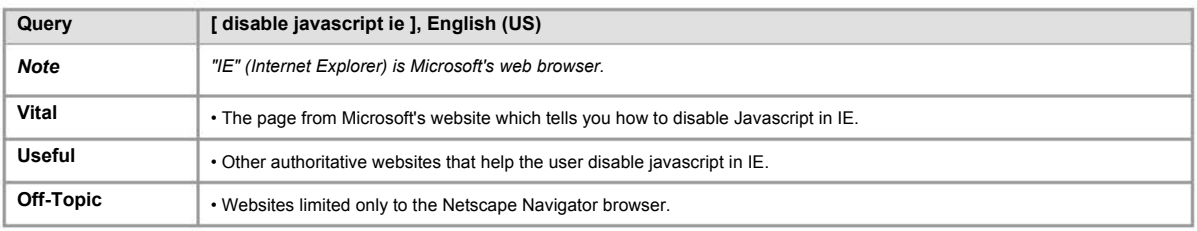

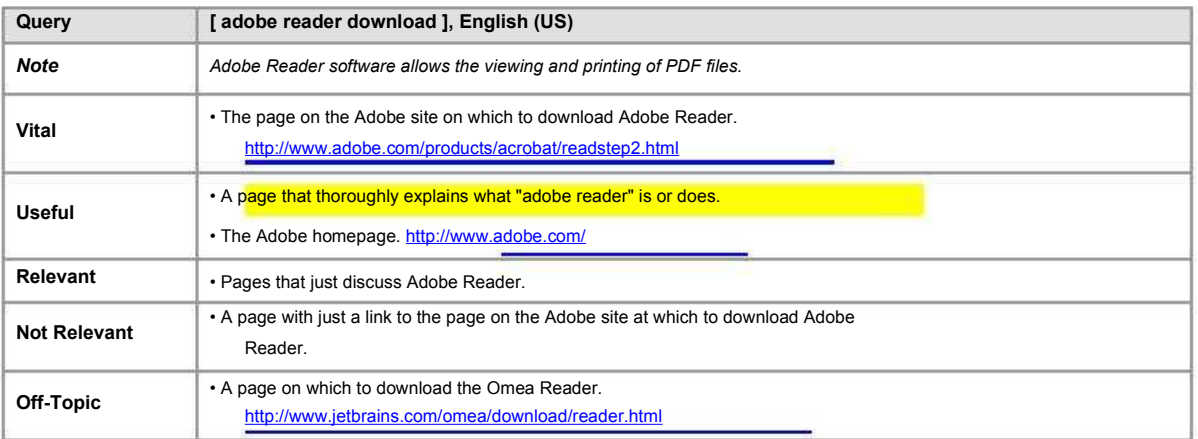

## **4. Targeted Information Queries**

This category covers queries that help the user obtain the targeted information exactly. Examples include but are not limited to: downloads, maps, lists, contact information, store hours, etc.

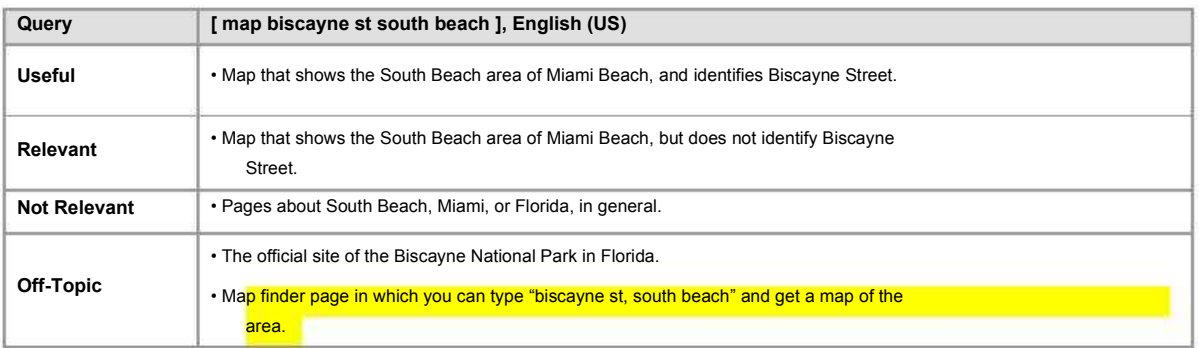

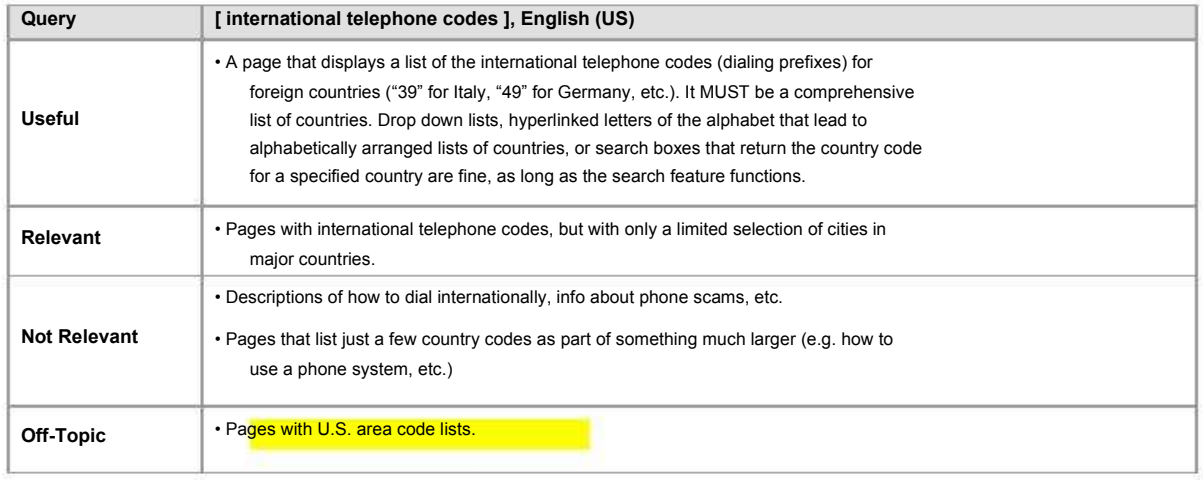

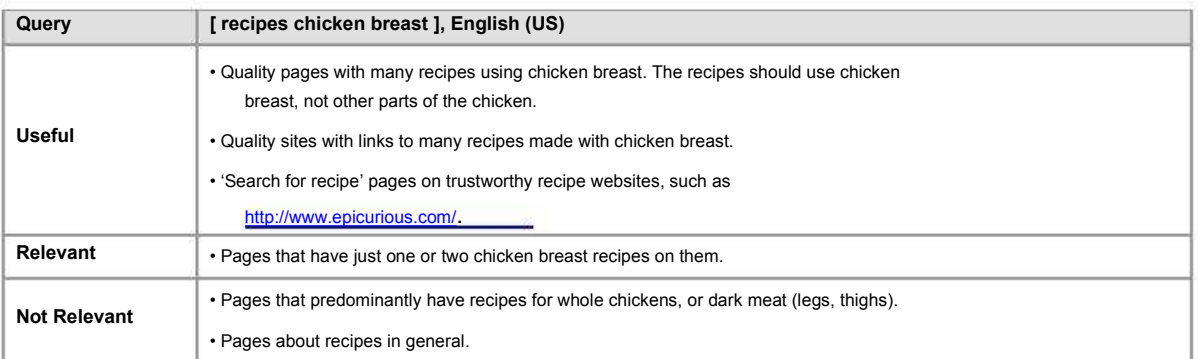

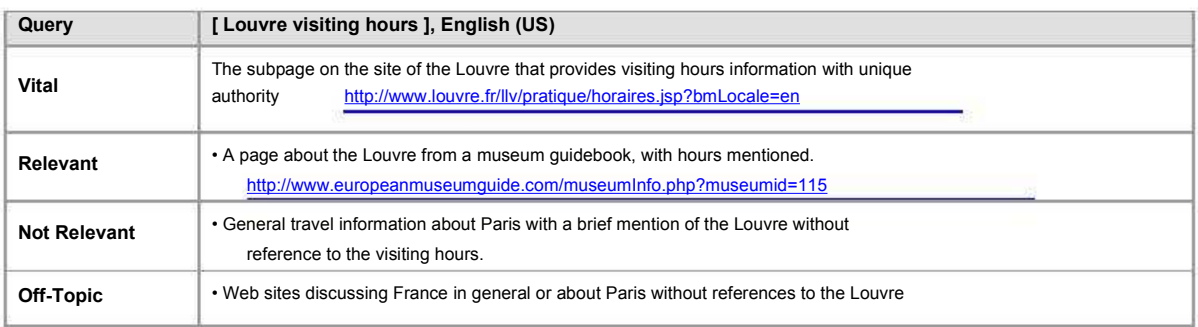

## **5**. **Queries That Ask for a List**

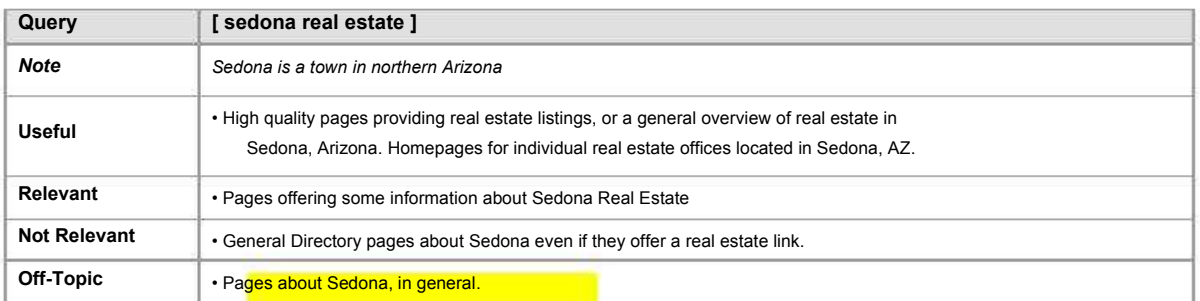

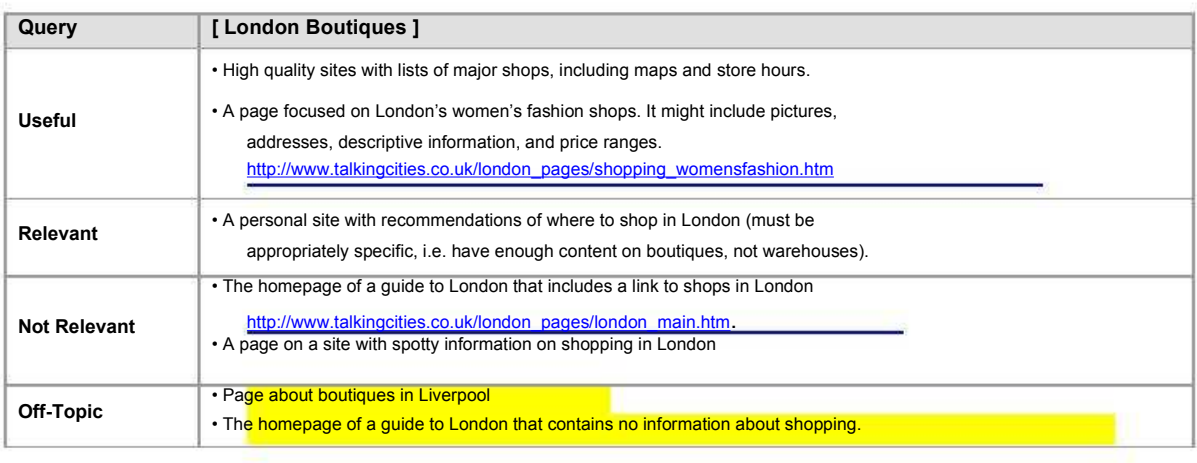

## **Part 4: Webspam Guidelines**

## **WHAT IS WEBSPAM ?**

Webspam is the term for web pages that are designed by webmasters to trick search engine robots and direct traffic to their websites. In the coming pages, you will learn how to identify some of these techniques. When you observe them being used, you will assign a Spam label to the page.

#### **The Relationship between Ratings and Spam**

You have already learned that pages are rated according to their relevance to the query and utility to the user. You would not be able to assign a rating without knowing the query. We say that ratings are **querydependent**.

Spam labels do not depend on the relevance of the page to the query. Spam labels are **query-independent.** A page should receive a Spam label if it is created using deceptive techniques - no matter what query it is associated with. It is possible for a page to receive a very high rating – even a Vital rating – and also be assigned a Spam label.

#### **How do Spammers make money from the use of Spam?**

Spammers make money when visitors click on links on their web pages. Revenue sources are of two general types:

**Pay-Per-Click (PPC)** ads: Spammers make money each time an ad is clicked. PPC ads appear on many different types of web pages. Sponsored links is another term for ads.

**Thin Affiliates**: Spammers make money when a transaction is made after the user has clicked through to the merchant's site.

**Exceptions**: Pages should generally **not** be marked Spam if they provide **added value.** Added value refers to original or other useful content on the page, regardless of whether there are PPC ads. Examples of content that provides added value include:

- Price comparison functionality: Even though the user has to go to another site via the affiliate link to place an order, there is value to have price comparisons right there on the page.
- Product reviews: Pages that provide original reviews offer added value. Items that are commonly reviewed are books, electronics, and hotels.
- Recipes: Pages that provide recipes offer added value.
- Lyrics and quotes: Pages that display lyrics or quotes offer added value.
- Contact information: Pages that provide contact information, especially physical addresses and phone numbers, offer added value.
- Coupon, discount, and promotion codes: Affiliate pages that provide coupon, promotion, or discount codes for the consumer offer added value.

#### **TYPES OF SPAM**

This section describes the following types of Spam and provides tips and tools on how to identify them.

- 
- Parked Domains Keyword Stuffing
- Thin Affiliates 100% Frame
- Hidden Text and Hidden Links Sneaky Redirects
- PPC Pages **JavaScript Redirects** 
	-
	-
	-

### **1. PPC Pages**

Many web pages are set up for the purpose of collecting pay-per-click (PPC) revenue without providing any or much content of their own. These pages will frequently look like search results, or they may look like a blog or message board (forum) pages. There are many different types of PPC pages:

**Pages with PPC Ads only:** Some pages contain nothing but PPC ads (or sponsored links).

**Fake Directories with PPC Ads:** With a fake directory, you will see a list of links that look like search results. However, clicking on a few links reveals that they are just ads disguised as "results".

Example of a fake directory: http://www.favse.com/search.php?q=online+kitchen+design+tool

**Fake Blogs with PPC Ads:** With a fake blog, you will see an entry that is either nonsensical or copied from another source. The page exists so that the links on the page will be clicked.

Example of a fake blog: http://isinternetbackgammoncom.blogspot.com/

**Fake Message Boards with PPC Ads:** With a fake message board, you will see "messages", but you will not see responses to the messages. The text in the message may be nonsensical or the "message" may contain PPC links within it. There may also be PPC links on the page. You may actually find entire copied forums that have been scraped from various sources that provide content. The sites may appear to offer comments, registration, and login sections, but when you attempt to use them, they either don't work at all or you land back on the same page.

**Scraped or Copied Content with PPC Ads:** Scraped or copied content refers to content that has been stolen from another source, either through the use of a piece of software that searches for content containing specific keywords, or through simple copy-and-paste. It also refers to content obtained from sources that allow for distribution and may even encourage re-use, such as Wikipedia and DMOZ. Some of the sources that are routinely scraped or downloaded from by spammers are:

- http://www.wikipedia.org/ : A human-edited online encyclopedia that is freely available for download and re-use.
- http://www.dmoz.org/ : The Open Directory Project, a human-edited directory of the Web also available for download.
- RSS (Really Simple Syndication) and XML (Extensible Markup Language) news feeds: web publishers (such as the BBC, CNN, Usenet, CNet, NYTimes, and others) publish information online that is readily available to users.
- Scraped search results from other companies: Overture.com and Searchfeed.com, among others, provide feeds of PPC search results to most qualifying webmasters.
- Templates: Some sites utilize templates to mass-reproduce web pages automatically. The content is usually scraped from sources that provide such content. You will learn to recognize these templates which usually follow a generic format or pattern.

Please note that the acquisition of content from these sources is not necessarily illegal, nor plagiarism. Webmasters who create copies usually do not claim to be original content creators and may, in fact, assign credit to the originator of the content.

#### **Recognizing Scraped Content**

You can copy a snippet of text (a sentence or part of a sentence) and paste it in the search box to see if you can find its source. You will sometimes discover that the text was copied from Wikipedia or one of the other sites mentioned above, or you may find that the text exists on many, many web pages. You will see various revenue sources (PPC ads) surrounding the content, unlike the original sources (Wikipedia, DMOZ, etc.) that display no ads.

After a while, you will become familiar with the format of Wikipedia pages, particularly the section headings and links provided.

Similarly, you will become familiar with DMOZ pages, which utilize a directory pathway. In addition, these pages offer links to DMOZ that invite you to "submit a site" or "become an editor".

You can do a 'site:' search to look for URL formatting that suggests that a template was used. For example, if the questionable URL is www.might-be-spam.com, you would type "site: http://might-be-spam.com" in the search box to see how many times it appears. You can look for suspicious "computer-manufactured" grammar.

Example of Wikipedia scraped content with ads: http://www.dgun.org/en/Estonia

#### **Exceptions (Scraped Content that is not Spam)**

Lyrics, poems, ringtones (that the user programs rather than downloads), quotes, and proverbs have no central authority. When you see pages with this content, you cannot judge it to have been copied, and the pages should not be assigned a Spam label. Unfortunately, some content is written specifically for Spam pages and you will not find it on another source. Although you may be convinced that the intent is to deceive, if the content makes sense and appears original, you will not be able to label such pages Spam.

Sometimes the viewing area contains nothing but ads, but there may be scraped content positioned well "below the fold" – on the lower portion of the web page that the user wouldn't see without scrolling down. **The important thing to remember is that if the scraped (copied) content on the page is removed and all that remains is ads, it is Spam.**

#### **2. Parked Domains**

A domain name, whose renewal date has passed but which has not yet been dropped from the DNS (domain name system), may be purchased by new owners. Spammers sometimes buy these domains and put their own content on the site. The sites are referred to as parked or expired domains, and their value is in their pre-existing links. Pages that previously linked to the expired domain will now link to the spammer's page.

A typical parked/expired domain may include:

- A list of sponsored links.
- A list of popular categories.
- A list of related categories.

All of the links are paid links. There is no original content on the page.

#### **Recognizing Parked/Expired domains**

Look for a domain name (URL) that has nothing to do with the content on the web page. Check http://www.waybackmachine.org to see the site as it looked previously. Before long, you will become familiar with the layout of parked/expired domains.

Example of a parked domain: http://www.dasonet.com/todahfzkdk.htm

### **3. Thin Affiliates**

A **thin affiliate** is a page that exists to deliver a visitor to a page on another domain with a different owner. Keywords deliver visitors to the affiliate page, and links on the affiliate page deliver visitors to the second page, which is owned by a real merchant.

This is a revenue-sharing situation in which the thin affiliate is paid a commission by the real merchant for any activity generated on the merchant's site. Usually the activity will be a sales transaction, such as a product purchase or a hotel booking. The thin affiliate site contains text and perhaps images copied from the merchant site. It offers no (or very little) value-added service while earning its commission. The thin affiliate may also earn PPC revenue by providing PPC links on its page.

#### **Recognizing thin affiliates**

Clicking on a "More Information" or "Make a Purchase" button takes you to a merchant on a different domain.

Right-clicking on an image on the page with your mouse and looking at "Properties" shows you that the image has a different URL than the URL of the page. This indicates that the image originates from the other merchant's site.

Example of a thin affiliate: http://findmeatune.com/artist-Pink

This is an Amazon thin affiliate. Looking at the properties of the images on the page reveals that they originate from amazon.com.

There is no value added (e.g. reviews, price comparison) on the page, and the value of the page is only in the link to the merchant's site.

You cannot complete a transaction from the thin affiliate's site.

Many large web retailers offer affiliate programs. Some of the most he most common examples are Amazon, eBay, Zappos, and Overstock.

#### **Recognizing true merchants**

Features that will help you determine if a website is a true merchant include:

- a "view your shopping cart" link that stays on the same site and updates when you add items to it,
- a return policy with a physical address,
- a shipping charge calculator,

a "wish list" link, or a link to postpone purchase of an item until later,

a way to track FedEx orders,

a user forum,

- the ability to register or login,
- a gift registry, or
- an invitation to become an affiliate **of** that site

#### **Please note the following:**

Not all of the above need to be present for a merchant to be considered a true merchant. Yahoo! Stores are true merchants – they are not thin affiliates. Some true merchants will take you to another site to complete the transaction due to the fact that they utilize third party cart systems. Such merchants are not thin affiliates.

#### **Not all affiliates are thin**

If a page offers some value in addition to its links to the merchant, then it is not a thin affiliate. For example, if the affiliate offers price comparison functionality, or displays product reviews, recipes, lyrics, etc., it is not a thin affiliate, and, therefore, not Spam. Some companies that offer price comparisons or other helpful shopping features in addition to the affiliate link are:

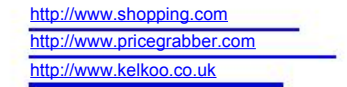

#### **4. Hidden Text and Hidden Links**

Webmasters add hidden text to lure users to their pages. The hidden text is visible to the search engine robot, but not to the user, who might find it distracting or distasteful.

The text may be completely invisible to the human eye.

The text may be in a very close color to the background on the page so that it is almost invisible and won't be noticed by the human eye.

The text may be formatted in a very, very small font size (e.g., 1-point) so that it won't be noticed by the human eye.

The text may be placed outside the normal viewing area. For example, the webmaster may place a large blank space between the normal viewing area and a "hidden" area all the way at the bottom of the page or far to the right

Please note that hidden text is not considered to be Spam if there is no intention to trick the search engine. For example, if the webmaster "hides" the date of an update or copyright information either completely or in a very small font size, that would not be considered Spam.

#### **Recognizing hidden text and hidden links**

Apply Ctrl-A (the keyboard shortcut for Select All) to the page and then scroll through it. This technique may expose text or links that are hidden from the human eye.

Examples of hidden text: http://www.bigraf.it/ http://www.h5.dion.ne.jp/~cozmo/ With both of these examples, you should apply Ctrl-A to the page and scroll down on the page.

Be suspicious of large blank areas on the bottom or far right portion of the page, and use the vertical and horizontal scroll bars to see if there is text on the portion of the page outside the main viewing area. View the source code to see if text exists that is hidden from the user:

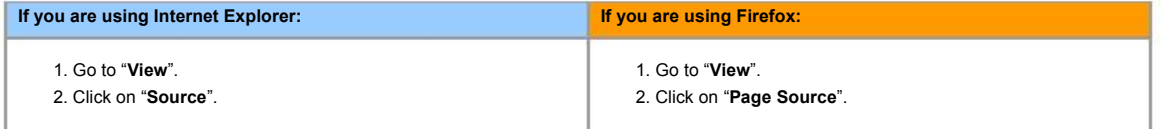

Spammers commonly employ features of JavaScript to hide text. To disable JavaScript so that you are able to see the hidden text, follow these steps:

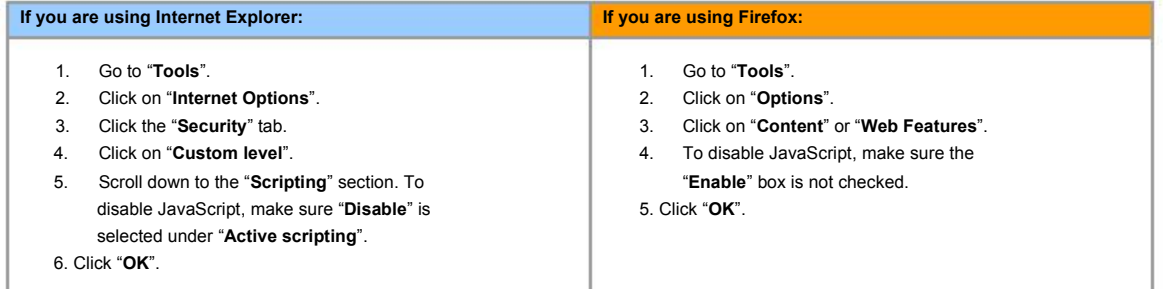

After disabling JavaScript, view both the live and cached versions of the page, because sometimes the hidden text will only be revealed on one page or the other.

Spammers may also use JavaScript to create two versions of their content: one to be viewed and ranked by the search engine, the other to be seen by the user. You can also use the steps outlined above to view the different pages.

Minute text is not always exposed using Ctrl-A. Be suspicious of horizontal lines or bars on the page. Sometimes they contain hidden text. Use the techniques above to check for it. Some webmasters employ CSS (Cascading Style Sheets) to transform text into minute size or to hide it. Such ploys are not easy to spot, and identifying them by disabling this feature is an advanced technique

**5. JavaScript Redirects**

and is totally optional.

As you have seen above, webmasters sometimes use JavaScript features to hide text. They may also use it to create two versions of their content: one to be viewed and ranked by the search engine, the other to be seen by the user.

#### **Recognizing JavaScript Redirects**

If you suspect that a page is Spam and the cached page is available, you should compare it to the live version. A significant difference between the two can be a spam signal. You can also use the steps outlined above to view the different pages. You should observe both the live and the cached pages with JavaScript disabled.

#### **6. Keyword stuffing**

Webmasters sometimes load pages with **excessive keywords** that are **related** to the content on the page to draw search engine robots to their web pages. These will appear in the form of word repeats, related words, and misspellings.

Webmasters also sometimes load pages with **irrelevant (off-topic) keywords** (pertaining to topics such as mortgage, cell-phones, gambling, weather…) that are **unrelated** to the content on the page. Again, the intent is to increase traffic to their web pages.

#### **Recognizing keyword stuffing**

Keyword stuffing can be found anywhere on the web page**.** In some cases, the keyword stuffing is visible to the human eye, and you will not have to use any special tools to see it. In other cases, it is used in connection with hidden text, in other words, the text that is hidden contains keyword stuffing. When this is the case, you will use the techniques described above to uncover it.

Examples of hidden text/keyword stuffing/different page uncovered by disabling JavaScript: http://equal.smilebo.net/1310nm-is-equal-too.html/ http://skipper.aalimprincess.com/skipper-key.html

#### **Keyword stuffing in the URL**

URLs may also contain keyword stuffing. They are usually created by some type of template and are stuffed with terms that come from the query. They are often formatted with many hyphens (dashes) in them.

Example of keyword stuffing in the URL: http://apply-bankruptcy-card-credit.luciddomains.com/index.html

These templated URLs are computer-generated based on the query and are a strong spam signal. If you look at the text on this page, you will see that it is does not make sense.

#### **7. 100% frame**

Webmasters sometimes cloak what users see by using frames. Two frames (pages) may exist, but one frame takes up 100% of the screen. The user sees one frame, but the search engine robot sees both frames.

#### **Recognizing 100% frame:**

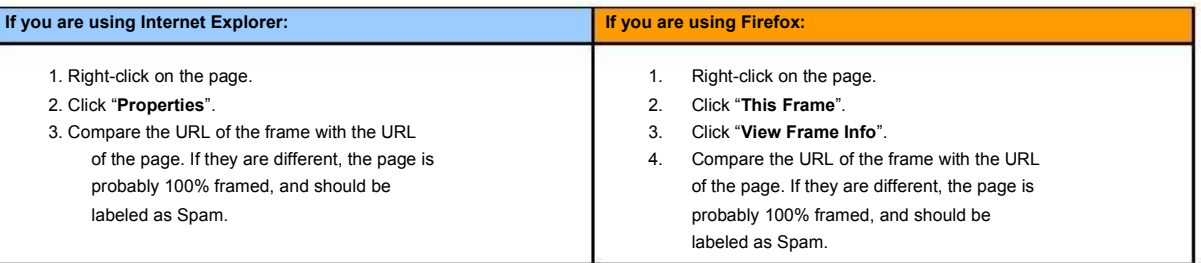

Example of 100% Frame:

http://11.freiemusik.org/khaledmp3/ This is the URL of the page. http://www.mp3sugar.com/?aff=2607 This is the URL of the frame.

### **8. Sneaky redirects**

A sneaky redirect takes place when a page redirects the user to a different URL on a different domain. While being redirected, you might observe the page being redirected through several URLs before ending up on the landing page. Search engines index and score the content on the first domain, yet the user is redirected to a different domain. Again, the webmaster is presenting different content to the search engine robot and the user.

One URL may sneakily redirect to a number of rotating domains, so clicking on the same result several times may land you on different pages, which may or may not look the same.

Sometimes, if you enter one of these domains into the search engine as a query, you will be taken to Amazon, eBay, or other merchants.

#### **Recognizing when redirects are sneaky or non-sneaky**

Compare the two URLs to see if it makes sense that one would redirect to the other. For example, a redirect from the old homepage for a company to its new domain is not sneaky. For example,

www.compaq.com redirects to http://h18000.www1.hp.com/ in a legitimate manner. Also, redirects within the same domain are not sneaky.

If you suspect a Sneaky Redirect has taken place, you should check "who is" the registrant (or owner) of the two domains. If the registrant is the same, the redirect is not sneaky.

1. Go to the site of a "whois" provider to find out "who is" the domain registrant. Here are two you can

use: http://www.domaintools.com/ or http://whois.mtgsy.net/default.php.

2. Enter the URL of each domain in the search box. (Sometimes, you will need to delete some leading or following characters. For example, if the URL is http://supportapj.dell.com/support/, you will enter just "dell.com" in the search box.

3. Compare the domain registrants for each URL. If you find that the two URLs have the same domain registrant, you will conclude that the page is not Spam. If they are different, it is probably Spam.

Example of a Sneaky Redirect: http://www.kqzyfj.com/go65biroiq57A8E7A6577BDAA6 redirects to http://www.jcwhitney.com/autoparts/StoreCatalogDisplay/c-10101/s-10101/TID-101?AID=1157440&PID=1428140

Using a whois provider, you will see that the domain registrant for the first URL is Commission Junction, while the domain registrant for the second URL is J.C. Whitney & Company.

Please note that "whois" may also be used when trying to determine if a page is a thin affiliate.

#### **Spam and the Resolving Stage**

It is not uncommon for Tasks to go into the "resolving" stage because Raters disagree on whether a page should be given a non-rating of **Didn't Load**, or whether it should receive a rating and a Spam label. The disagreement occurs because Raters are presented with different pages when they click on the link in the Task. These differences may be due to Timing differences, or due to Browser and Browser Setting differences.

When this happens and the page you see matches the criteria for **Didn't Load**, please take another look at it. Since other Raters see a Spam page, it is obvious that they are looking at something different from what you see. Here are some things you can try to change the page that you see:

- 1. Open the page in a different browser. If you are working in Internet Explorer, try opening the page in Firefox, Safari, Opera, and vice versa.
- 2. Look at the source code.
- 3. Look at both the live and cached pages with JavaScript disabled.

Naturally, if you do not detect spam, do not label the page as Spam. Please be aware that spam pages frequently become **Didn't Load** pages after a period of time. If you detect Spam one day, but the page does not load for you the next day, please do not change your rating, (i.e. do not remove the Spam label).

#### **Spam Examples on the Rater Hub**

Although we have provided some spam examples in these guidelines, you can check the Rater Hub for many more examples in many different languages. The examples on the Rater Hub will also be fresher since they are checked on a weekly basis. It is also where you will be alerted to new types of spam pages that we encounter. Please make it a habit to visit the Rater Hub on a regular basis.

### **Conclusion**

Spam recognition is a skill that is built through practice and exposure. Open discussion of difficult cases in the resolving stage in EWOQ will help you develop your skills.

When you feel unsure if a page is spam, ask yourself the following question: If I remove the copied content, scraped news feeds, fake forums and blogs, thin affiliate links, parked/expired domain links, and all that is left are PPC ads and sponsored links, the page is probably spam.

If you do not feel competent or assured enough to label a result as spam, do not apply a Spam label. We prefer that a "guilty" page remain unlabeled than an "innocent" page be labeled.

## **Part 5: Quick Guide to Quality Rating**

search box of a search engine. The **URL** is the web address of the page you will evaluate. The **Page** or Note: Many queries fit into more than one query type. **Landing Page** is the page you will evaluate. It is the page you see after you click on the URL.

You will be given a **Task language** and a **Task location** for each Task. You must evaluate each Task in the The The The The Vital rating is used in special situations where the context of its language and location. Each query will be query has a dominant interpretation, the dominant shown in square brackets, followed by the Task interpretation is navigational, and the page to evaluate is language and Task location. For example, [ coca cola ], the official web page of the query. Spanish (MX). In this Quick Guide, please assume the query is an English (US) query unless otherwise noted. **•** Most queries do not have **Vital** results because they

You should understand the query before you evaluate it. **• • •** For a landing page to be **Vital**, it must be if the meaning is unclear, you will need to do web **by the state in the state** annon principle for the Task l If the meaning is unclear, you will need to do web appropriate for the Task language and Task location.<br>
research to learn about it. You will then evaluate the set of the meaning of the Task language and Task location research to learn about it. You will then evaluate the **•** *Vital pages may not be the best possible (i.e. the*<br>
page based on its relevance to the query and utility to **the search of the search of the search of the suce** page based on its relevance to the query and utility to most helpful) result for the query the user, and assign a rating from the Rating Scale.

parts of the world have different expectations for the same query terms. English (US) and English (UK) users same query terms. English (OO) and English (OK) deels<br>will have different interpretations for the query [ football ].

than one interpretation? Is one interpretation the most and than one interpretation? Is one interpretation the most interpretation for [ windows ] is the universally known<br>
computer operating system Another interpretation is a interpretation of a interpretation of the query. Another example: a interpretation is a interpretation of the u celebrity might have an official homepage, as well computer operating system. Another interpretation is a<br>as a personal blog, a myspace page, etc. All of piece of glass that can be looked through.

Expedition of the matched by broad pages;<br>Broad queries are best matched by broad pages; specific queries by specific pages. [ digital cameras ] is exame values of the specific query. [ canon SD550 ] is a broad query. [ canon SD550 ] is a specific query. [ canon SD550 ] is a specific query. [ canon SD550 ] is a specific query. A specific query. A specific query. A spe good result for [ digital cameras ] is a page with reviews [canon SD550 ] is a page with a review about the example and the metal or exists, a regional or country specific homepage in Canon SD550 digital camera Canon SD550 digital camera. **Example 20 and 20 and 20 and 20 and 20 and 20 and 20 and 20 and 20 and 20 and 20 and 20 and 20 and 20 and 20 and 20 and 20 and 20 and 20 and 20 and 20 and 20 and 20 and 20 and 20 and 20 and 20** 

different points in time? In 1994, the user who typed [ President Bush ] was looking for information on A rating of Useful is assigned to pages that are<br>
President George H.W. Bush. In 2006, his son George **Heading of George** A rating of Useful is assigned to pages that are<br>
W. Bush is the more likely intercretation W. Bush is the more likely interpretation.

A navigational query is intended to locate a specific **All and the Contract of the Contract of America** for the Indian of the Indian ambiguous query has several equally strong web page. The user has a single web site in mind, often interpretations and each possesses a unique the official homepage or subpage of an official site.<br>An informational query seeks information on a topic. The subset of the homepage, each of the homepages would be<br> $\frac{1}{2}$ The user is looking for information on the query topic.<br>
The goal is to learn something by reading or viewing<br>
The revannes of Ilseful pages: and the complex of Ilseful pages: and the complex of Ilseful pages: and the comp The goal is to learn something by reading or viewing examples of **Useful** pages: an important<br>
content on the Web such as text. images, videos, etc.

**The Role of the Quality Rater The Role of the Quality Rater The Role of the Quality Rater** on the Web – for money or free – of a product or service. The goal is to download, buy, obtain, be entertained by, As a Rater, you will evaluate '**query-page**' tasks. **Query** or interact with a resource that is available on the result<br>
refers to the word or words that a user types in the the subsequent and the result hand page or made available through the result page.

#### **Rating Scale Categories**

- do not have official web pages.
- 
- 
- The Vital rating is not based on the appearance of the URL. The URL of the official homepage may **Issues to Consider** contain the query terms. For example, the **Vital** result for [ ibm ] is http://www.ibm.com. However,

**Task Language and Task Location** Users in different www.diabetes.com **Cannot** be **Vital for the query**<br> **Track and the user of the community** of the state of the state of the state of the state of the state of the state o and there is no official web page for the query, and

It is possible for a query to have more than one **Vital** result. For example, [ barnes and noble ]: **Multiple Interpretations** Does the query have more

# www.ba likely or dominant interpretation?<br>
interpretation for I windows 1 is the universally known<br>
interpretation for I windows 1 is the universally known

these pages would be **Vital**. And another example: **Broad or Specific** Is the query broad or specific?<br> **Broad out of the property of the property of the property of the property of the continues to maintain both websites.** homepages would be **Vital**.

- the country specific homepage is the **Vital result. If** about a number of different cameras. A good result of the country specific homepage is the **Vital result. If** about a number of different cameras. A good result for t
- Landing pages that ask you to choose a language, **Timeliness** Can a query be interpreted differently at country, postal code, etc., are **Vital** if the pages<br> **Tifferent points** in time 2 to 4004, the uses who tuned

authoritative. **Useful** pages answer the query just right; they are neither too broad nor too specific. For many **Query Types query Types query are neurier** too bioad not too specific the set of the set of the set of the set of the set of the set of the set of the set of the set of the set of the set of the set of the set of the

- **Useful**, e.g. [ ADA ]: American Dental Association;
- subpage on the correct site; a page that is highly

informative; a timely and informative article; a page  $\qquad \qquad \qquad \qquad$  The page has a link for download of software, but is

If a query "asks" for a list, a directory (a collection of **Fig. 2** The page has a mix of languages, but there is

A rating of **Relevant** is assigned to pages that have **•** The page has a "page not found" message in a fewer valuable attributes. Relevant pages might be less foreign language. The rating should be **DL**. comprehensive, come from a less authoritative source,<br>or cover only one important aspect of the query,<br>deceptive techniques. The rating should be

- **Examples of Relevant** pages: a brief article on the **a Spam** label. topic of the query or a less important subpage on the correct site. **Unratable** – Assign a rating of **Unratable** when, even
- 

A rating of **Not Relevant** is assigned to pages that are generally not helpful, but are still connected with the **Spam Labels** query topic. The page may be too marginal in scope, outdated, too narrowly regional, too specific, too broad, Spam – When a webmaster uses deceitful techniques<br>
etc. to receive a higher rating. They might have less<br>
and web design, you should assign a Spam label. information or come from a less authoritative source.

same site, but not be a good result itself, e.g. a useless subpage on the correct site. The correct site and the correct site and the share and the Another example is a page that has a link to good results on another site without providing any utility itself, other **Flags** than the link to the "good" results on the other site.

- but be conceptually off topic. For example, a page has prompts that keep coming back, attempts to
- **Topic** is an appropriate rating.

- A page is rated on its match to the concept of the query (i.e. how relevant or useful the content on this **Instructions** page is to the query). The query terms do not have to appear on the page. For example, for [ paris Hilton picture ], a photo of Paris Hilton is **Relevant**<br>
Step 1 – Research and understand the query.<br>
Oetermine the most likely interpretation(s) for the
- Please remember to rate the page and not the URL.<br>Transactional? Does it
- If you are unsure between two ratings, go with the

different situations. Common cases are when there is no visible content, there is not enough content for the **Step 2** – Evaluate the page based on its relevance to page to be evaluated, or the content is not formatted the query and utility to the user. You will assign a rating properly. Examples include: 404 error pages, from one of the non-rating categories when the page completely blank pages, "page not found" pages, pages cannot be evaluated: with XML or HTML only, etc. This rating is only assigned **• in** the live nor cached page loads, assign a if both the live nor cached page loads, assign a if both the live nor cached page loads, assign a if both the live an if both the live and cached pages cannot be evaluated.

**Foreign Language (FL)** – A rating of **FL** is assigned to project language, assign a non-rating of **FL**.<br> **a result that loads fine, but is fully** in a foreign language<br> **a result that loads fine, but is fully** in a foreig a result that loads fine, but is fully in a foreign language **Supplementation of Step 3** – Assign a rating from the Rating Scale.<br>(a language other than English or your Task language). (a language other than English or your Task language).<br>A landing page should be rated as FL even if you are<br>A landing page should be rated as FL even if you are fluent in the particular third language. English is never the user. Assign a rating, the appropriate Spam<br>
considered to be a foreign language. considered to be a foreign language.<br> **Exceptions:**<br> **Exceptions:** 

in spite of the language on the page.<br>
evaluating the page.

- that allows the user to complete the transaction. The understandable in spite of the language on the page.
- links) can be **Useful**, e.g. [ fudge recipes ]. enough text in English or the Task language to fully comprehend the content.
	-
	- deceptive techniques. The rating should be **FL** with

If a query "asks" for a list, a single item is **Relevant**. **after researching the query, you do not feel confident** evaluating the page.

Please refer to Part 4, "Webspam Guidelines". **Maybe Spam** - When a page appears "spammy" but The page may have a link to good results on the you are not sure it is **Spam**, you should assign this label. **Not Spam** – Assign to other pages.

**Pornography** – If the page has pornographic links, text, An **Off-Topic** result has zero relevance to the query. **images, pop-ups, and ads**, it should be flagged as **Porn**. • The page or the URL may contain the query terms, **Malicious** – If the site forces you to quit the browser, on doghouses is **Off-Topic** for [ hot dog ]. download spyware, etc., you should assign this flag. • If navigation to helpful content is very difficult, **Off-** Pop-ups that do *not* come back are *not* malicious.

**Please note that flags cannot be assigned with a Important notes: rating of Didn't Load.**

even if the query terms are not on the page.<br>
Please remember to sete the energy and pat the UPL of the CHO query. Is it Navigational, Informational, or Transactional? Does it have multiple multiple interventional Does it have multiple You must visit the landing page and rate the content.<br>
You must visit the landing page and rate the content. interpretations? Is it broad or narrow? If you are unsure between two ratings, go with the with the state of the state of queries are best matched with broad results; narrow lower rating. queries with narrow results.

• Determine the amount of information that exists on **Non-Rating Categories** the Web for the query. For example, a short article for a query with little information on the Web would **Didn't Load (DL)** – A non-rating of **DL** applies to many get a higher rating than a short article for a query different situations. Common cases are when there is

- 
- If the text on the page is not in English or in the

- A landing page should be rated as **FL** even if you are according to its relevance to the query and utility to according to its relevance to the query and utility to fluent in the particular third language. English is never
	- **Example 15 and 20 and 20 and 20 and 20 and 20 and 20 and 20 and 20 and 20 and 20 and 20 and 20 and 20 and 20 and 20 and 20 and 20 and 20 and 20 and 20 and 20 and 20 and 20 and 20 and 20 and 20 and 20 and 20 and 20 and 20** researching the query, you do not feel confident

## **Part 6: Quick Guide to Webspam Recognition**

In addition to evaluating a page according to its **Scraped Content with PPC Ads:** Scraped content relevance to the query and utility to the user, you will<br>assign a Spam label to the rating when you observe that<br>assign a Spam label to the rating when you observe that the page has been designed using one of the Spam search searches for content containing specific keywords, or<br>techniques described in this guide, or you will assign a search search search search search and a search of the **Maybe Spam** label to a page that appears "spammy",

by webmasters to trick search engine robots and direct entity and search box, and search for it in your browser. .<br>traffic to their websites

- page may be assigned a Spam label even if other the originator of the content. However, we do<br>pages on the site would not be assigned one.
- relevant to the query. In fact, a page can receive a provided on the page.<br>
rating of Vital and still receive a Spam label.
- 
- Pay-Per-Click (PPC) ads and links appear on many pages on the web. Spammers make money when **Parked (Expired) Domain Pages:** Sometimes an the ads or links on the page are clicked. **Please** expiring or expired domain is purchased by a spammer.<br> **note:** Pages with PPC ads are only considered to **represent the content on a parked domain resembles note**: Pages with PPC ads are only considered to Frequently, the content on a parked domain resembles a<br>
be Spam in the absence of original content on the **Frequently, the content on a parked domain resembles a**<br>
search d page. Many "good" (non-Spam) pages contain PPC page may contain PPC ads. ads. For example, http://www.nytimes.com/, the online version of The New York Times, a highly **The Community of The Affiliates**: Spammers make money when a

#### **Spam Categories page. page. page. page. page. page.**

you will see. It is not uncommon to see more than one you will see. It is not uncommon to see more than one<br>type of Spam on the same page.

Many web pages are set up for the purpose of collecting pay-per-click (PPC) revenue without <br>Amazon and eBay are also highly associated with this providing any or much content of their own. These type of Spam. pages will frequently look like search results, or they may look like a blog or message board **Not all affiliates are thin (Spam). How to tell if an** (forum) pages. **affiliate is thin or not:**

However, clicking on a few links reveals that they are process transactions are not thin affiliates. just ads disguised as "results". • • Indicators that a site is probably not a thin affiliate

Fake blogs and fake message boards are set up with the purpose of earning revenue from PPC ads. You will not

**The Role of the Quality Rater The Role of the Quality Rater The Role of the Content is often The Role of the Content is often** makes no sense.

assign a **Spam** label to the rating when you observe that source, either through the use of a piece of software that the page has been designed using one of the Spam through simple copy-and-paste. Some of the sources that are routinely scraped by spammers are: Wikipedia, but that you are not confident assigning a **Spam** label. the Open Directory Project, Usenet, RSS and XML feeds, and content providers who generate "articles" or other **What is Webspam?** text strictly for webmasters to use to draw traffic to their pages. To determine if content has been scraped, copy Webspam is the term for web pages that are designed a short segment of text from the page, paste it in your

#### **Please note**:

- **The acquisition of content from these sources is not General Information** necessarily illegal, nor plagiarism. Webmasters who create copies usually do not claim to be original Spam evaluation is done on a page basis. One content creators and may, in fact, assign creative of the content creators and may, in fact, assign credit to page may be assigned a Spam label even if other content to the crit pages on the site would not be assigned one.<br>You can assign a Spam label even if the page is<br>PDC ads and when there is no priginal content PPC ads and when there is no original content
	- rating of Vital and still receive a Spam label.<br>
	You will assign a Spam label if you detect violations<br>
	You will assign a Spam label if you detect violations You will assign a Spam label if you detect violations <br>of these quidelines in any browser.<br>of these quotables are PDC adopted as the page. even when there are PPC ads on the page.

search directory. In addition to the directory links, the

reputable newspaper, has PPC ads. the state of the user has clicked the user has clicked through to the "real" merchant's site from the affiliate

This section describes some of the types of Spam that **After you click through, you will see that you are on a**<br>A This section describes some of the types of Spam that and This section of the different URL, or right-clicki may also be redirected through a third-party domain. A common type of thin affiliate Spam is "hotel" spam,<br>**PPC Pages** states are not up for the number of the property of thin affiliate Spam is "hotel" spam, where you land on one page but are taken to a different domain when you attempt to complete the transaction.

- If there is original content added to the page, such **Pages with PPC Ads only:** Some pages contain as a review or a recipe, or if value-added services nothing but PPC ads (or sponsored links). exist, such as price comparisons or coupon codes, the site is an affiliate, but not a thin affiliate
- **Fake Directory with PPC Ads:** With a fake directory, **Face and Stores are true stores**, not thin affiliates.
- you will see a list of links that look like search results. **• •** Small merchants who use Internet cart systems to
- are shopping carts and wish lists that work, and a **Fake Blogs/Fake Message Boards with PPC Ads:** return policy with a physical address.

**Hidden Text/Hidden Links:** Spammers sometimes add<br>**Checking "Who Is" the Domain Owner** text or links to a web page, but hide them from the human eye by making them completely invisible, using a valor so that the text blends in, using very tiny text that is<br>
difficult to see of by placing them on a portion of the set of the set of the souther URL, it is a difficult to see, of by placing them on a portion of the or that a URL is a Thin Affiliate for another URL, is a Thin Affiliate for another URL, is a Thin Affiliate for another URL, is a Thin Affiliate for another URL, it page well outside the normal viewing area, for example, below the "fold" on the page. The comparison of the owner is the same, the redirect is not "fold" on the page.

technique will display the hidden text.

Another way to reveal hidden text is by looking at the to reveal to reveal http://www.domaintools.com/ source code of the page. In IE, go to "View" and then http://whois.mtgsy.net/default.php click on "Source". In Firefox, go to "View" and then click You will type in the domain names and look at the on "Page Source". Compare the source code to what

**Please note**: Hidden text is not considered to be Spam if **Example 20 conclude** that the page is not spam. there is no intention to trick the search engine. For example, if the webmaster "hides" the date of the update, **Disabling** that would not be considered Spam.

text or to show one page to the search engine and a use of keywords on a page. The words may be relevant or irrelevant to the query. Sometimes the keywords will<br>he miscoplied or the order of the words will be reversed be misspelled or the order of the words will be reversed. Keyword stuffing is used to draw the search engine robot to the page.

1. Go to "Tools".<br>
1. Go to "Tools".<br>
2. Click on "Inter hidden text frequently contains keyword stuffing.

**Keyword stuffing in the URL**: URLs may also contain The Technology of the Scripting" section. To disable keyword stuffing. They are usually created by some<br>- Scroll down to the "Scripting" section. To disable keyword stuffing. They are usually created by some<br>- JavaScript, type of template and are stuffed with terms that come from the query. They are often formatted with many hyphens (dashes) in them.

#### **100% Frame Pages:** Spammers sometimes frame 100% of the content from another URL.

To check in IE, right-click on the page and then click "Properties". To check in Firefox, right-click on the page, 4. To disable JavaScript, make sure the "Enable" box then click "This Frame" and then click "View Frame Info".

Compare the URL of the page with the URL of the frame. If they are different, you will usually assign a Spam label.

tusers to a different domain. When this happens, you will notice that the URL that you clicked in the Task is Spammers may also use JavaScript to create two different from the URL that you land on. If you watch the service that increase the spammers may also use JavaScript to create two different from the URL that you land on. If address bar carefully, you will sometimes observe other example and ranked and ranked address bar carefully, you will sometimes observe other and research engines of the user. URLs being passed through along the way. Sometimes<br>Now can also use the steps outlined above to view the contract the search engine, we only the user. URLs being passed through a contract the search engine of different one URL will sneakily redirect to a number of different metals of the one URL will sneakily redirect to a number of different metals of different pages. domains, so, if you click on the URL several times, you may end up on a different page each time

**Please note**: Not all redirects are sneaky. Redirects to a different page within the same domain are not sneaky.

another. For example, since Compaq and Hewlett-<br>Reclared marged, the Compact UPL submatically submission of the another anything of value left? If the answer is no, the Packard merged, the Compaq URL automatically the anything of value left and the Packard merged, the Compaq URL automatically strategy of the Packard merged, the Compaq URL automatically redirects to the HP site.

sneaky. You will do this by going to a "whois" provider to To uncover hidden text, apply Ctrl-A to the page.<br>
This find out "who is" the domain registrant. Here are several<br>
you can use:<br>
you can use:

information provided for each. If you find that the two you see on page. URLs have the same domain registrant, you will

**Keyword Stuffing**: Keyword stuffing is the excessive **Keyword Spammers commonly use features of JavaScript to hide Keyword Stuffing**: Keyword stuffing is the excessive **Keyword Stuffing** is the excessive **Keyword Stuffi** 

#### **If you are using Internet Explorer**:

- 
- Click on "Internet Options".
- 3. Click the "Security" tab.
- 4. Click on "Custom level".
- "Active scripting".
- 6. Click "OK".

#### **If you are using Firefox**:

- 1. Go to "Tools".
- 2. Click on "Ontions"
- 3. Click on "Content" or "Web Features".
- 
- is not checked.
- 5. Click "OK".

After disabling JavaScript, view both the live and cached **Sneaky Redirects:** Spammers sometimes redirect versions of the page, because sometimes the hidden **Sheet Sheet Spammers sometimes redirect** versions of the page, because sometimes the hidden

#### **Final Notes on Spam**

When trying to decide if a page is Spam, it is helpful to ask vourself this question: If I remove the scraped Also, a site might legitimately redirect from one URL to a site might legitimately redirect from one URL to a serve the scraped Also, and the links to other pages. is